# SimMan Essential Bleeding

取扱説明書

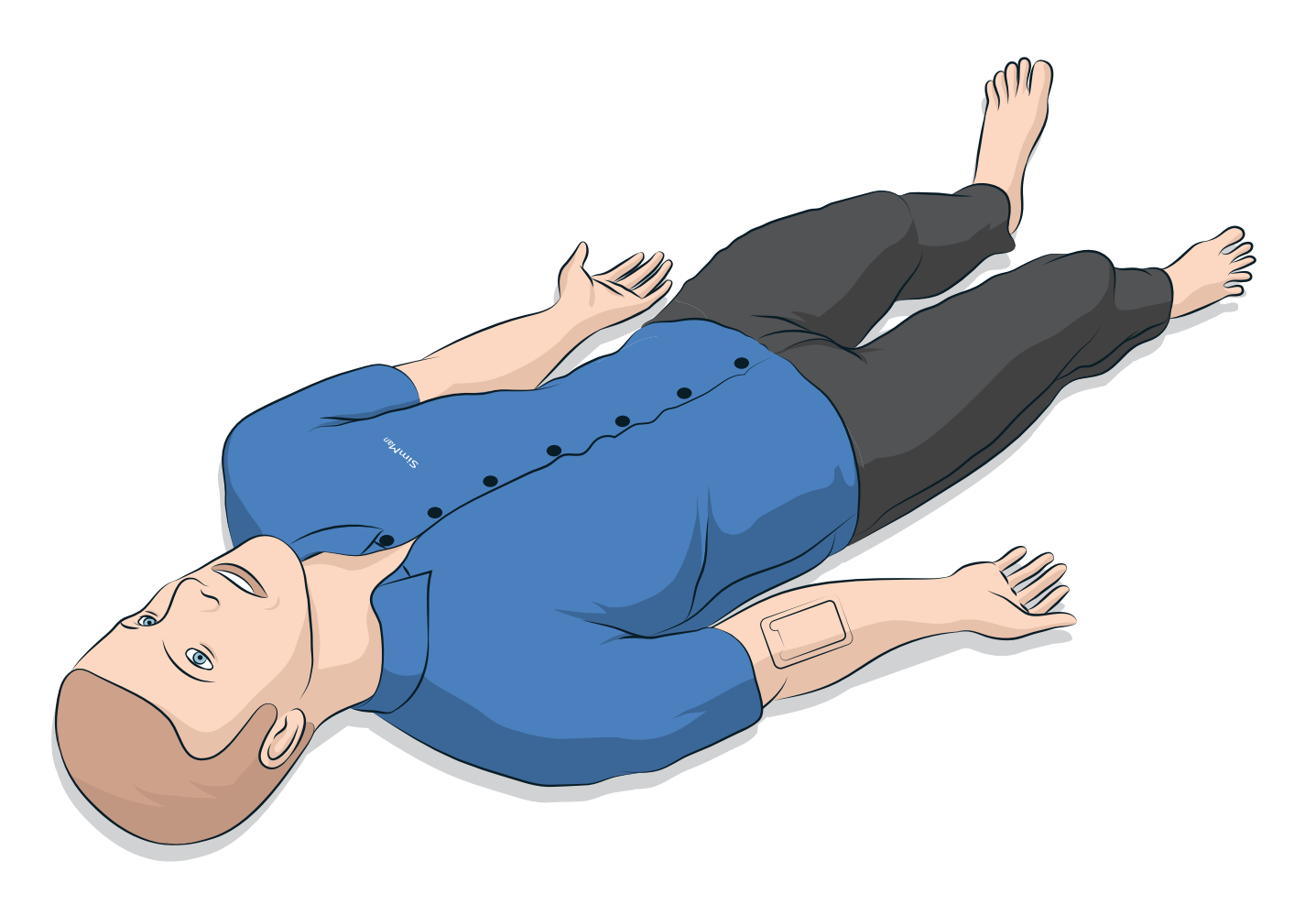

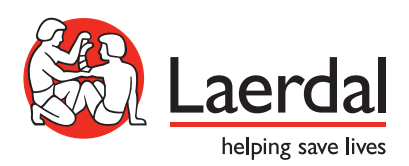

JA

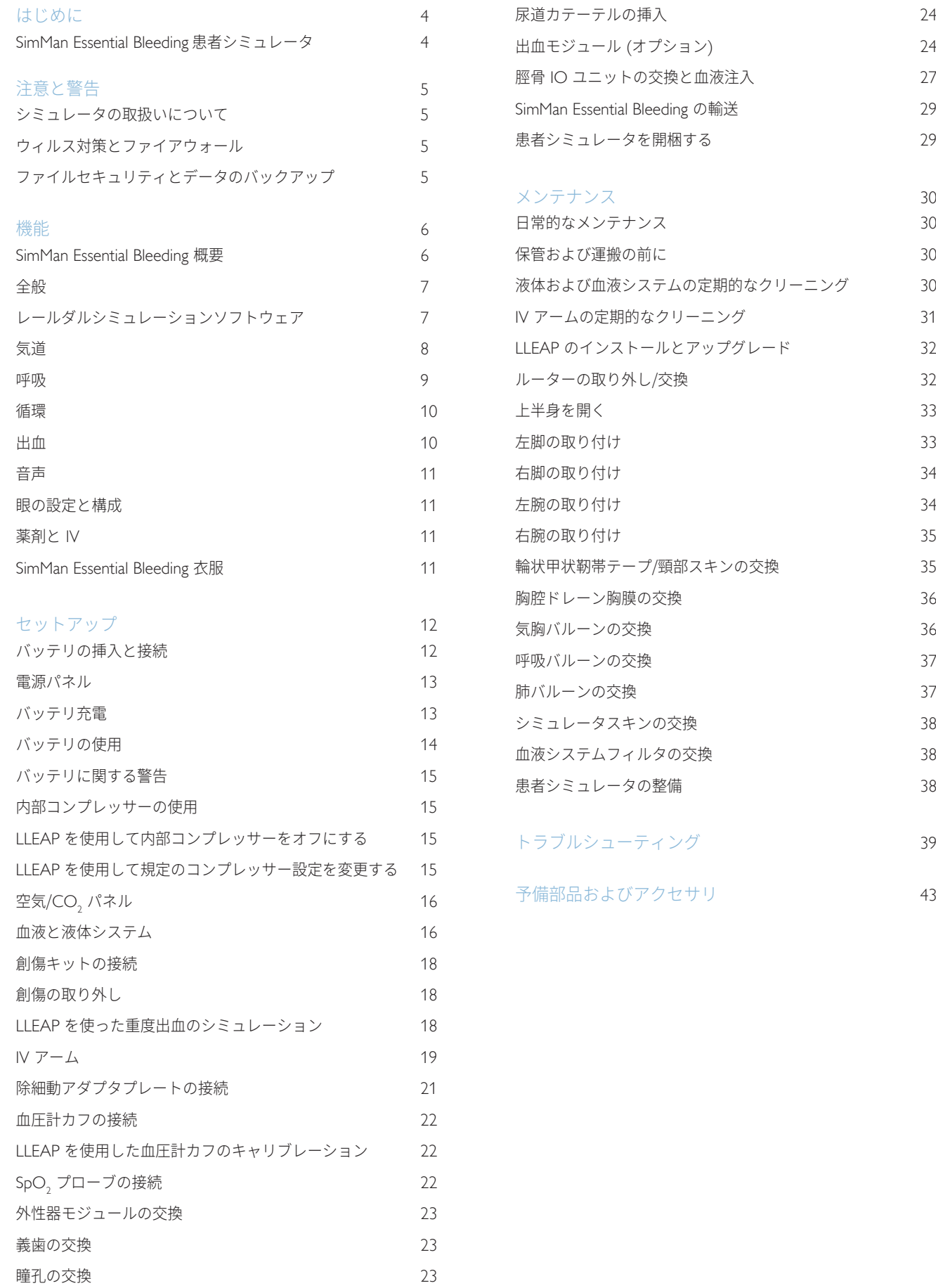

# 目次

# SimMan Essential Bleeding 患者 シミュレータ

### 臨床シミュレーション

SimMan Essential Bleeding は、基本および高度な救命処置のトレー ニングを円滑に進めるための患者シミュレーションシステムです。 このシステムにより、インストラクターは、現実に近い臨床状況 に基づき学習者の個人スキルやチームスキルを効果的に評価でき ます。

SimMan Essential Bleeding では、様々なバイタルサインを観察し確 認することができます。患者シミュレータと直接やり取りをし、 患者シミュレータの状態を観察することによってこれらが可能に なります。また、患者モニタ PC (オプション) で確認することも 可能です。

SimMan Essential Bleedingシミュレーションシス テムの特徴は以下のとおりです。

- 詳細設定可能な気道 挿管困難症例をシミュレーションするこ とが可能。
- 交換可能な瞳孔と調整可能なまばたき機能が付いた眼。
- 質の高い CPR (QCPR) の重視:2015 年ガイドラインに則った 測定とフィードバック。
- 左脛骨からの血管アクセス (骨内)。
- 尿のシミュレーションを行うために液体を注入できる内部膀胱。
- 出血および創傷モジュールへは、内部血液リザーバーから血液 が供給されます。さらに幅広い出血ケースを想定して、外部血 液注入ユニットを接続することもできます。
- プログラム済みかつ検証済みのシナリオに基づく自動シミュ レーションコントロール。

SimMan Essential Bleeding システムの主要部品 SimMan Essential Bleeding は、内蔵バッテリ電源、内部コンプレ ッサーおよび液体リザーバー付の成人等身大ワイヤレス患者シミュ レータです。受講者による診察や処置がセッションログに登録され るため、後でディブリーフィングに使用できます。

インストラクター PC を使ってシミュレーションをコントロールし ます。インストラクターは、ヘッドセットを使って、患者と受講 者との間のインタラクティブな音声通信をシミュレーションでき ます。

シミュレータに使用できるソフトウェアには以下が含まれます: シナリオコントロール用 LLEAP、シナリオ作成および編集用 SimDesigner、ビデオキャプチャを使用したシミュレーションセッ ションのディブリーフィング用 SimView Server または Session Viewer、Patient Monitor アプリケーション。

#### WLAN 通信

SimMan Essential Bleeding 患者シミュレータと PC との間の通信 は、WLAN 通信で行われます。患者シミュレータと PC は、 WLAN を無効にした状態で LAN ケーブルネットワークに接続す ることも可能です。

# シミュレータの取扱いについて

SimMan Essential Bleeding 患者シミュレータの操作は必ず研修を受 けた人が行ってください。患者シミュレータを、実際の患者を扱う ように取り扱ってください。

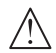

警告:高濃度酸素や可燃性ガスを使って患者シミュレータに 人工呼吸を行わないでください。

- − 本体や部品にダメージを与える恐れがあるため、シミュレータ 内部あるいは表面に液体をかけないでください (取扱説明書で 指示されている場合は除く)。
- − 人工呼吸の際、加湿は行わないでください。
- ■患者シミュレータで口対口/口対鼻の人工呼吸を絶対に行わない でください。シミュレータの気道は清掃や消毒を意図して作ら れていません。
- − 内部チューブやケーブルが断線している場合は患者シミュレー タを使用しないでください。
- − 雨天時などの湿度の高い屋外の環境で患者シミュレータを使用 することはおやめください。感電の危険性やシミュレータの損 傷が生じる場合があります。
- 40℃ を超える温度で患者シミュレータを絶対に使用しないで ください。オーバーヒートやシャットダウンが生じる場合があ ります。
- − 液体システムを破損する恐れがあるため、4°C 未満で患者シミュ レータを使用しないでください。
- − -15°C を下回る温度で患者シミュレータを絶対に保管しないで ください。
- − バッテリ温度が 60°C を超えた場合、患者シミュレータは自動 的にシャットダウンします。
- − 35°C を超える温度で除細動器を使用するとオーバーヒートや シャットダウンが生じる場合があります。

警告:指などをはさまないよう注意してください。患者シミュ レータの関節から保護ブッシングを取り外したり、外部スキ ンがない状態で患者シミュレータを使用したりしないでくだ さい。

 警告:人身傷害を避けるため、患者シミュレータにとがった 先端を向けることは絶対にしないでください。

### 以下の場合は SimMan Essential Bleeding 患者シミュレー △ タを使用しないでください。

- − 胴体に四肢が取り付けられていない。
- − スキンが破れている、あるいはファスナーが適切に閉まってい ない。
- − 内部または外部のケーブル、チューブあるいはコネクタが破損 している。
- − 患者シミュレータ上半身の内部に液漏れがある。
- − 空気漏れや機械損傷を示すような異常音が聞こえる。
- − 患者シミュレータの無反応や異常なにおい/煙などの電気機能障 害の兆候がある。

### 衛生

- 患者シミュレータスキンの状態を維持するために、使用前に手 を洗い、患者シミュレータを清潔なところに置いてください。
- シナリオシミュレーション中は適宜、手袋をはめてください。
- 液体および血液システムの使用後は、クリーニング方法 (「メンテナンス」セクション参照) に従ってください。
- SimMan Essential Bleeding 出血創傷キット使用後は、マネキン ワイプでスキンに残った接着剤の跡を拭いてください。
- シミュレータの気道には、レールダル潤滑スプレーのみをお使い ください。シミュレータの内部に気道潤滑材をスプレーしないで ください。潤滑スプレーはツールのみに使用してください。

### 患者シミュレータスキンの汚れを防ぐ

患者シミュレータスキンが変色する場合があるので、色つきのゴム 手袋は使用しないようにしてください。

フェルトペン、インクペン、アセトン、ヨード、その他染色性薬剤 を患者シミュレータの近くで使用しないでください。患者シミュ レータを新聞紙や色のついた紙の上に置かないよう注意してくださ い。汚れが取れなくなる場合があります。

#### 輸送と保管

SimMan Essential Bleeding にはかなりの重量があります。 人身傷害や物損を防ぐため、輸送中は患者シミュレータをしっかり 固定するようにしてください。

# ウィルス対策とファイアウォール

SimMan Essential Bleeding 患者シミュレータと PC にはウィルス対 策プログラムは付いていません。Windows ファイアウォールがデ フォルトで有効になっています。お客様ご自身の責任において、 シミュレーションシステムの構成品を不正アクセスから保護して ください。

スイッチを切るたびに、患者シミュレータは工場出荷時の設定に 戻ります。

Microsoft が推奨する Windows の更新プログラムをすべてインス トールしてください。インターネットを閲覧する前に、一般的なセ キュリティ対策を講じてください。

SimMan Essential Bleeding 用の PC は患者シミュレータコントローラ としてのみ使用することをお勧めします。これらの端末に他のソフ トウェアプログラムをダウンロードすると、予期せぬエラーが生じ る場合があります。

# ファイルセキュリティとデータの バックアップ

すべてのシミュレーションセッションデータのバックアップ作業と ファイルセキュリティは、お客様ご自身の責任となります。地域の 規則、規制あるいは法律に則り、お客様ご自身の責任において、シ ミュレーションセッションデータの使用と保管を行ってください。

# SimMan Essential Bleeding 概要

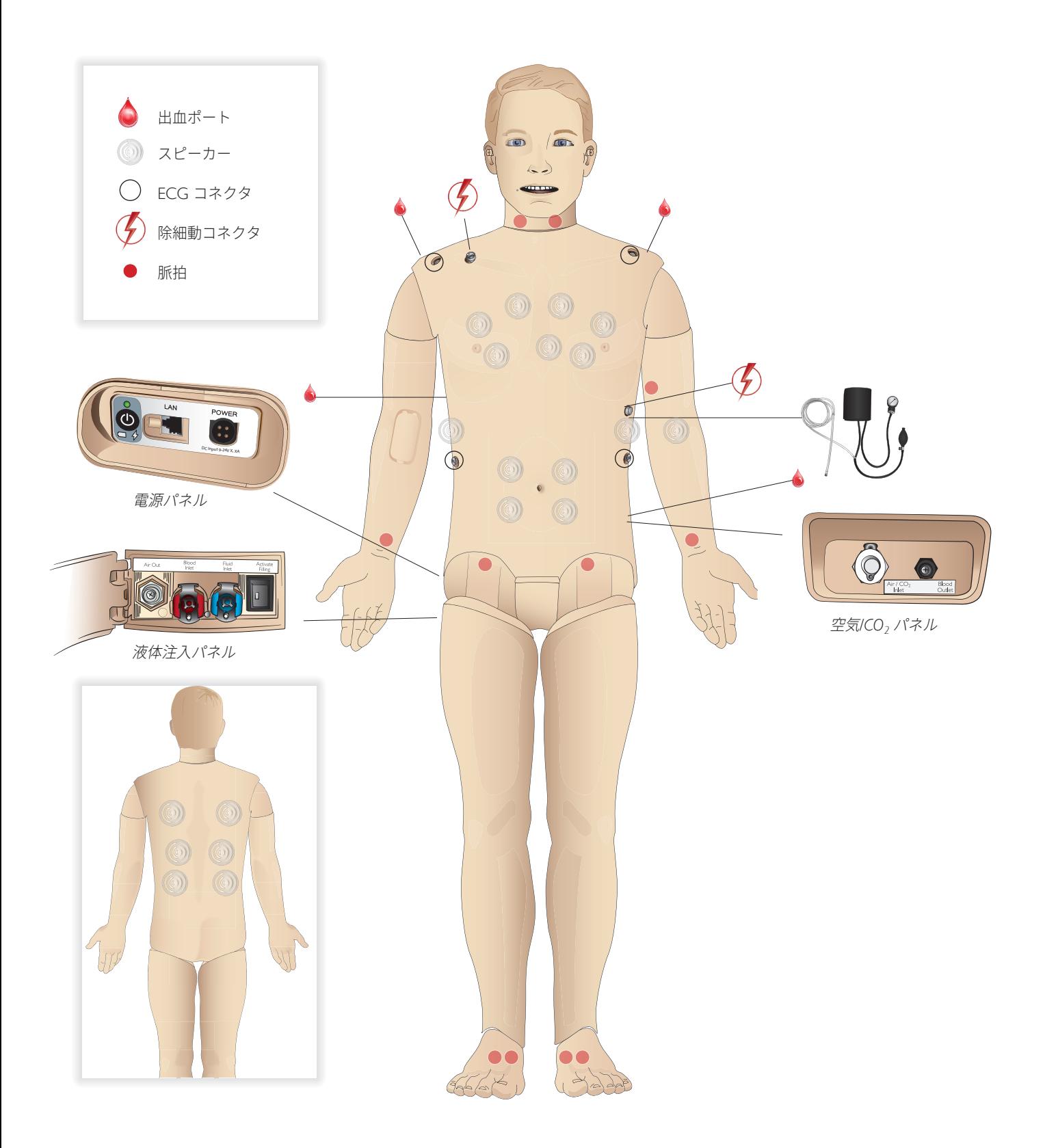

# 全般

### 主要な解剖学的特徴

寸法 (患者シミュレータ本体): 1,800 mm (高さ) x 550 mm (幅) 胸部 重量 (患者シミュレータ本体):38.5 kg 重量 (衣服込み): 40 kg 交換可能外性器パッド付デフォルト男性ボディ

### 設定可能な解剖学的特徴

#### 外性器

患者シミュレータにはあらかじめ中性外性器パッドが付いています。 パッドは、SimMan Essential Bleeding システムに含まれる男性また は女性モジュールと交換可能です。「外性器モジュールの交換」 セクションを参照してください。

#### 義歯

患者シミュレータにはデフォルトでソフト義歯一式が付いています。 SimMan Essential Bleeding システムに含まれているハード義歯一式 と交換できます。「義歯の交換」セクションを参照してください。

#### 外傷モジュール/四肢

左脚 - 切断モジュール (オプションのアクセサリ) 右腕 - 切断モジュール (オプションのアクセサリ) SimMan Essential Bleeding アームアダプタキットを使用して、 腕切断モジュールを接続します。

SimMan Essential Bleeding と互換性のあるその他外傷モジュールに ついては、お近くのレールダル代理店までお問い合わせください。

### 関節の可動

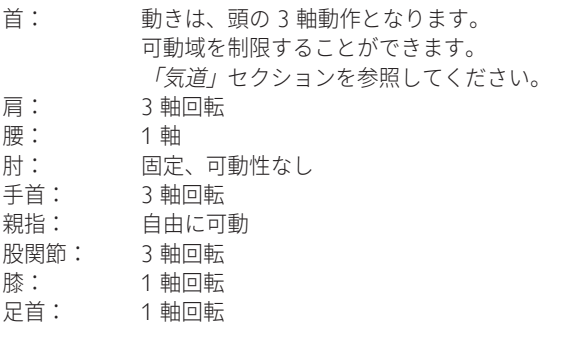

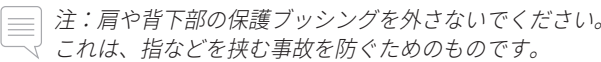

# レールダルシミュレーション ソフトウェア

シミュレーションを実行するには、インストラクター PC のレー ルダル シミュレーション ホームから LLEAP (Laerdal Learning Application) を起動する必要があります。

## レールダル シミュレーション ホーム

レールダル シミュレーション ホームには、LLEAP およびその他患 者シミュレーションに関連するレールダルプログラムがあり、それ らを起動させることができます。さらに、ヘルプファイルも開くこ とができます。レールダルシミュレーション ホームは、Windows スタートメニュー内の Laerdal Medical フォルダ内にあります。

シミュレーションセッションで使用されるソフトウェアは、以下の メインアプリケーションから構成されます。

- LLEAP (Laerdal Learning Application)
- Voice Conference Application
- − Patient Monitor
- − SimView Server または Session Viewer

SimDesigner と他のアプリケーションもシミュレーションの設計ま たは準備に使用します。

### LLEAP

LLEAP は、シミュレーションセッションの実行、コントロール、 監視をするためのインストラクター用アプリケーションです。 LLEAP は、オートモードまたはマニュアルモードで操作すること ができます。プログラム済みのシナリオにはオートモードを使用し ますが、マニュアルモードを使用すると、インストラクターは、シ ミュレーションセッションを完全に手動でコントロールすることが できます。マニュアルモードでシミュレーションを実行するには、 臨床的に良好なシミュレーションを作成するために、適切な医学的 専門知識が必要です。

### Voice Conference Application (VCA)

VCA ソフトウェアを使用すると、インストラクターは、セッショ ン中にシミュレータ経由でコミュニケーションを取ることができ ます。さらに VCA を使用すると、ネットワーク上の別のインスト ラクターともコミュニケーションを取ることができ、またメンバー のみがコミュニケーションを取ることができる個別のチャンネルを 作成することもできます。

### Patient Monitor

Patient Monitor アプリケーションでは、一般的な患者モニタをシ ミュレーションします。これは受講者のコンソールで、画面上のタ ッチメニューを使用して、インストラクターだけでなく、受講者も セットアップとコントロールができます。

### Session Viewer および SimView Server

Session Viewer および SimView Server は、シミュレーション中の ビデオキャプチャと患者モニタの画面キャプチャを記録し、セッ ションのディブリーフィングを行うことができます。セッション終 了後には、LLEAP に生成されたログファイルが転送され、Session Viewer または SimView Server のビデオファイルと統合されます。

Session Viewer は、通常 LLEAP が使用されているコンピュータと 同じローカル上で実行され、SimView Server は、ローカルネット ワークの専用サーバ上で実行されます。LLEAP の初回起動時に、 コンピュータまたはローカルネットワーク上で使用可能なディブリ ーフィングシステムを選択するよう求められます。これは後で変更 することができます。

注意と警告

### その他のアプリケーション

他にも、プログラムライセンスを処理する License Manager、シミ ュレータのファームウェアを更新するネットワークに関する問題を 解決する Simulator Firmware & Network Wizard など、シミュレー ションセッションと併用できるプログラムがあります。

#### **SimDesigner**

SimDesigner アプリケーションを使用すると、独自のシナリオを作 成することができます。さらに、シナリオをグラフィック表示し、 分析や印刷にも使用することができます。

インストラクターアプリケーションのレガシーファイルを LLEAP 対応ファイル形式に変換するには、SimDesigner をインストールす る必要があります。

すべてのアプリケーションとヘルプファイルに関する詳細 は、LLEAP ホームを起動してご確認ください。

ウェブダウンロード 最新の取扱説明書およびソフトウェアは、www.laerdal.com/downloads でダウンロードしてください。

# 気道

気道は気管支まで解剖学にリアルな構造です。

受講者は各種の気道確保手技を実施できます:

- − 頭部後屈あご先挙上
- − 下顎挙上
- − 輪状軟骨圧迫
- − 吸引 (口および鼻咽頭)

舌根沈下機能が有効になっている場合、マスク換気時は気道確保の 為に頭部後屈を行う必要があります。緊急度に応じ、複数の手段で 患者シミュレータの換気を行うことができます。

- − バッグマスク換気
- − 経口気管挿管
- − 経鼻気管挿管
- − 気管切開チューブの使用

気道確保デバイスを使用する前に、デバイスに少量のレールダル潤 滑スプレーを塗布してください。潤滑剤を気道に直接スプレーしな いでください。

患者シミュレータの気道を確保する上で適切なデバイスと方 法は以下のとおりです:

- − ラリンゲルマスクはサイズ #4 での使用向けに設計されていま すが、サイズ #5 も使うことができます。
- − 気管挿管ではサイズ ID 7.5~8.5 が適切ですが、より小さいサ イズのものを使用すると患者シミュレータ気道への負荷を減ら すことができます。

曲げ伸ばしができるスタイレットの使用をお勧めします。 ET チューブの先から気管内へ出ないようにしてください。

#### 可能な手技:

- − i-Gel
- − ファイバースコープ挿管
- コンビチューブ (Small Adult が適当)
- − 逆行性挿管
- − 輪状甲状靭帯穿刺
- − 輪状甲状靭帯切開

患者シミュレータに以下の特徴が出ている場合は、チューブ の配置が誤っています:

- − 片肺挿管 片側だけ胸部が上昇
- − 胃膨満
- − 胸部音、CO2 呼気がない (「呼吸」セクションを参照)

#### 設定可能な気道機能

様々な気道シナリオを示すよう、患者シミュレータの特徴を設定 できます:

- − 気道を自動で閉じることも手動で閉じることもできます。気道 内の抵抗とコンプライアンスには 4 段階あります。
- − 舌の浮腫 複数レベル
- 咽頭の腫脹
- 喉頭痙攣
- 頸部可動域の減少
- − 開口障害
- − 義歯 挿管の練習中、臨場感を高めるために、ソフト義歯を ハード義歯一式と交換することができます。

シミュレーション中、以下の条件を設定できます:

- − 換気可/挿管不可
- − 換気不可/挿管不可

以下の情報は SimMan Essential Bleeding シミュレーション セッションで自動的に登録されます。

- − 適切な気道確保
- − 下顎拳上
- − 気胸の脱気
- − 換気
- − 胃膨満
- 注:*LLEAP* では、シミュレータの気道および呼吸の状態が
- ウィンドウに表示されます。肺抵抗、コンプライアンスおよ びその他のパラメータの設定を行うことができます。詳細は *LLEAP* のヘルプをご確認ください。

# 呼吸

SimMan Essential Bleeding では、自発呼吸を再現することができ ます。

- − 両側および片側胸郭の上下
- − 肺コンプライアンスは正常値から最大値 (肺が最も硬い) まで 4 段階に設定できます。
- − 設定可能な気道抵抗 (右/左)。気道抵抗は正常値から最大値 (気道が最も狭い) まで 4 段階に設定できます。
- 正常および異常な呼吸音
- − 前面聴診部位 5 ヶ所、後面聴診部位 6 ヶ所
- − 両肺呼吸音、片肺呼吸音、および肺葉性呼吸音
- **酸素飽和度とプレチスモグラフィー**
- − チアノーゼ 唇上の青色ライトで表示されます。
- − 他社製の etCO<sub>2</sub> 検出器を使うための CO<sub>2</sub> 排出 (外部の CO<sub>2</sub> ソースへの接続が必要 )

警告:高濃度酸素や可燃性ガスでシミュレータに換気を行わ ないでください。

 注意:シミュレータへの換気に加湿された空気は使わないで ください。

### Patient Monitor 機能 - 呼吸

- − SpO 2
- 呼吸数 (awRR)
- − 呼気終末 CO<sub>2</sub> (etCO<sub>2</sub>)
- − 呼気終末 O<sub>2</sub> (etO<sub>2</sub>)
- $-$  in $O_2$
- − pH

#### 肺の仕様

- − 1 回の最大換気量:1,200 ml
- − LLEAP に登録される 1 回換気量の最大値は 900 ml です。 900 ml を超える量はすべて 900 ml として登録されます。
- − 最大気道内圧:80 cm H<sub>2</sub>O
- − シミュレーションされる胃膨満は、約 40 cm H 2 O 気道圧から 開始されます。

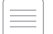

 注:肺は *PEEP* バルブの使用を想定した設計ではありません。

### 気胸

穿刺による緊張性気胸の脱気は両 側鎖骨中線第 2 肋間に実施でき ます。気胸バルーンは +/-10 回 程度穿刺できます。それ以上使 い続けるとバルーンの圧が低下 していきます。

緊張性気胸の処置として脱気を 行う場合、穿刺針の使用は 22G 以下をお薦めします。より細い ゲージの針を使用すると胸部ス キン及びバルーンが長持ちし ます。

ただし、穿刺針が細すぎると穿 刺による減圧を自動検知できな くなることがあります。

チェストドレーン挿入 チェストドレーンの挿入は、 左鎖骨中線、第 4 及び第 5 肋間を切開して行うことが可 能です。

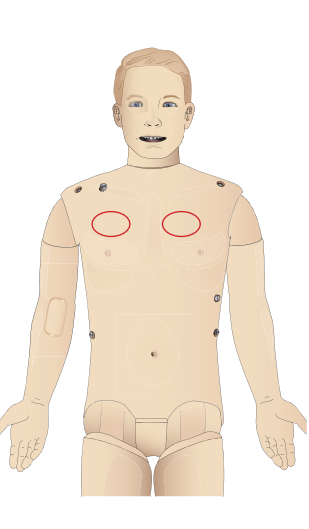

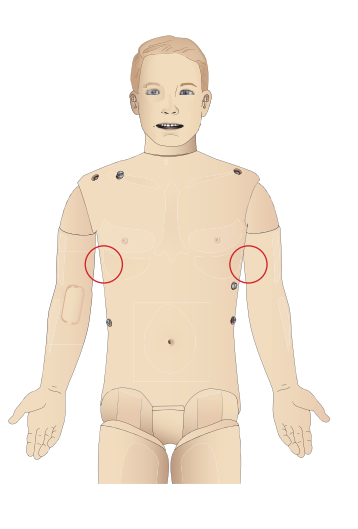

注意と警告

機能

セットアップ

コットアップ

# 循環

### 循環機能

- − 豊富な心電図ライブラリ、脈拍は 0~220 回/分
- − 心音 すべての前部位
- − ECG モニタリング (4 コネクタ、3 誘導心電図)
- − 12 誘導 ECG 画面
- − ペーシング
- 除細動器を使った電気的除細動

### 除細動

- 除細動器使用:エネルギーレベルと波形モデルが患者シミュ レータに登録されます。
- − 自動変換に必要なエネルギーレベルとショック数は、各シミュ レーションシナリオで設定されます。

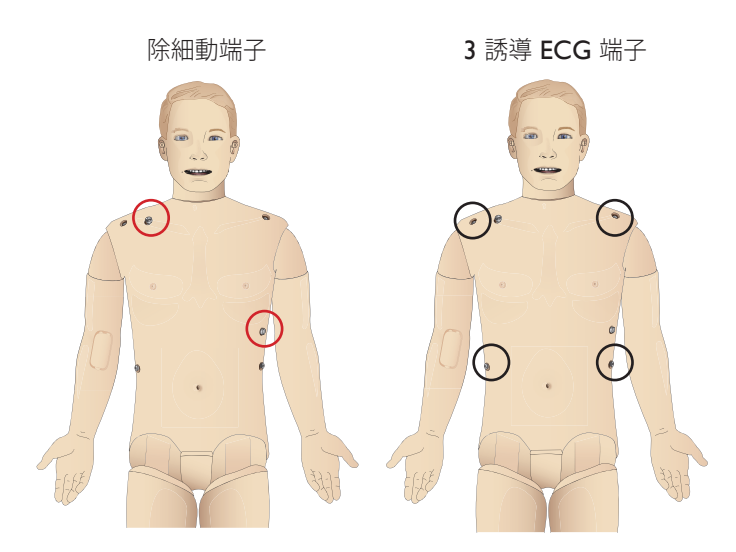

#### 循環機能

- − 血圧はコロトコフ音を聴診しての測定が可能
- **ECG と同期した頸部、上腕部、橈骨部、鼡径部、足背部、** 脛骨後部の脈拍を再現
- − 脈拍強度は血圧と連動
- − インストラクターが脈拍強度を手動設定した場合、脈拍は ECG と同期します。
- − 脈拍の触診は自動で記録されます。

### CPR

- − ガイドライン 2015 対応
- − 胸骨圧迫に合わせて、触診可能な脈拍、血圧波形、および ECG アーチファクトが発生します。
- − 臨床に即した胸骨圧迫深度と抵抗
- − 胸骨圧迫深度、圧迫解除、圧迫テンポの感知
- − インストラクターの PC に CPR の質をリアルタイムで表示
- 警告:患者シミュレータに自動心マッサージ器を適用しない でください。

### Patient Monitor 機能 - 循環

- − 心電図 (12 誘導) および心拍数 (HR)
- − 脈拍
- N<sub>BP</sub>
- − ABP
- − PAP
- − C.O.

### Patient Monitor 機能 - 体温

- − 末梢温
- − 血液温
- 注:*LLEAP* では、循環および分泌物ウィンドウでさまざまな 設定をすることができます。詳細は *LLEAP* のヘルプをご確認 ください。

# 出血

シミュレータの出血をより臨場感のあるものにするため、擬似血液 の入っている容器を内蔵させています。「セットアップ」セクショ ンを参照してください。

- 4 つのポートと出血流量は、LLEAP で個別に調整できます。
- − 上部/下部出血ポート
- − 静脈/動脈
- − 各種創傷モジュールとムラージュキットで機能

#### 出血処置:

- − 包帯
- − 止血点
- − 止血帯
- − 止血クランプ

### 血管アクセス:

- − IV アクセス (右腕)
- − IO アクセス

### 消耗品と予備部品:

- − レールダル擬似血液
- − 注入ユニット
- − 創傷モジュール
- − 交換用トラウマアーム/レッグ
- 注:*LLEAP* では、循環および分泌物ウィンドウでさまざまな 設定をすることができます。詳細は *LLEAP* のヘルプをご確認 ください。

# 音声

1 つのシナリオで 2 種類の音声を使用できます。

- 体内音
- 音声

音声は、シナリオの設定により再生されるか、インストラクターが コントロールします。

#### 体内音

体内音は、心音・肺音・腹部音など人体が発する疑似音です。患者 シミュレータで合成・生成され、統合されたスピーカーから転送 されます。

#### 音声

音声は、発話の他、咳、うめき声、泣き声などです。音は LLEAP で合成されます。

さらに、インストラクターは、マイクを通してコミュニケーション を取ることができ、その声は、VCA を経由して患者シミュレータ に転送されます。

 注: *LLEAP* では、さまざまな音声設定が行えます。詳細は *LLEAP* のヘルプをご確認ください。

# 眼の設定と構成

患者症例のグラスゴー コーマ スケール スコアが算出され、LLEAP に表示されます。受講者が障害の状態を判断する上で以下の情報源 が役立ちます。

#### 眼

- − まばたき
- − まぶた:開く、閉じる、半開き
- − 受講者がまぶたを開いて観察することも可能です
- 瞳孔:収縮、散大、正常瞳孔

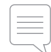

 注: *LLEAP* では、さまざまな循環 *&* 分泌物の設定が行えます。 詳細は *LLEAP* のヘルプをご確認ください。

# 薬剤と IV

LLEAP では、インストラクターが薬剤と薬剤濃度を手動で登録す ることができます。

### Patient Monitor 機能 - 薬剤

- 四連刺激 (TOF)
- $-$  in N<sub>2</sub>O, et N<sub>2</sub>O
- 麻酔薬
- 検査報告

### 交換部品および予備部品:

- 筋肉パッド
- 脛骨 IO パッド

### 血管アクセス (IV と IO) の位置

左脛骨で、穿刺による IO アクセスが可能です。IO パッドは繰り 返し使用できます。

IO モジュールの交換については、「シミュレーションの設定」の セクションを参照してください。

 注意:液体排水口が備わった純正品の *IO* モジュールがない限 り、これらのパッドに液体を注入しないでください。

#### 筋肉内 (IM) 注射

右の臀部の胴体スキン下にあるパッドを使用して筋肉注射のトレー ニングを行ってください。

# SimMan Essential Bleeding 衣服

患者シミュレータには以下が付属しています:

- − サイドジッパー付シャツ
- − サイドジッパー付ズボン
- − ボクサーショーツ型下着
- − ベルト

注:洗濯方法については、洗濯表示をご確認ください。

### 衣服を脱がせるシミュレーション

はさみで切り裂いてシミュレーションを行うには、両方の縫い目に 沿ったジッパーをおろします。

### セットアップ

# バッテリの挿入と接続

「上半身を開く」のステップ 1 から 4 に記載されているとおりに 上半身を開きます。バッテりを取り外すには、同じ手順を逆の順序 で行います。

1 両側のクリップを外し、バッテリ留め具を外します。

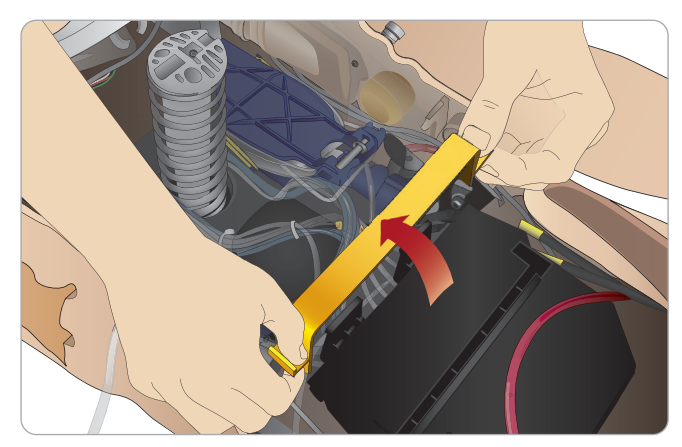

2 両方のバッテリをバッテリトレイに挿入します。

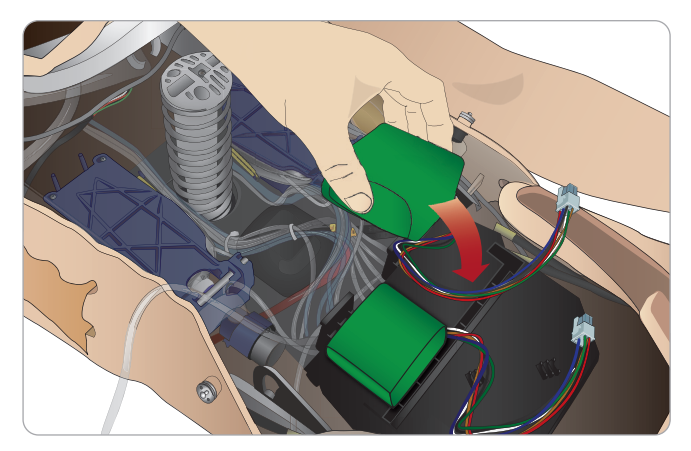

3 バッテリ留め具をバッテリの上に再びはめます。

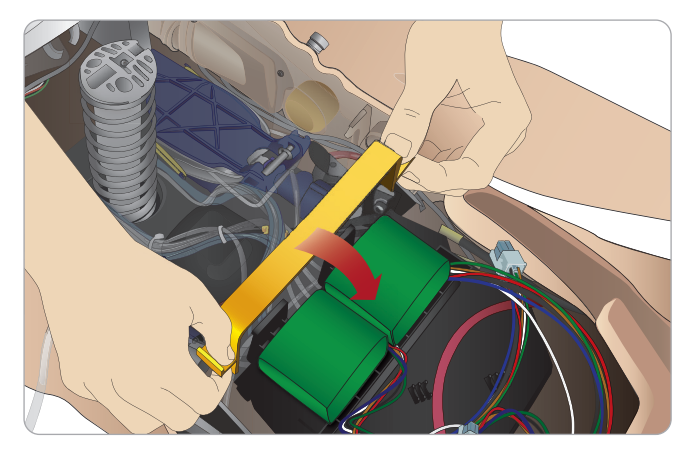

4 バッテリケーブルを胴体に接続します。

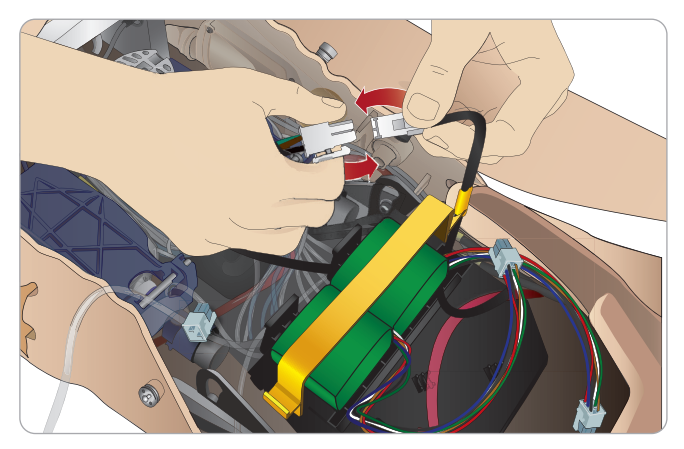

バッテリ接続後、患者シミュレータの電源をオフにした状態で患者 シミュレータを外部電源 (12V~24V) に接続します。

患者シミュレータがオンの状態で、20V~24V の範囲の外部電源に 接続されると、バッテリが充電されます。

### バッテリ - ケーブルとチューブについて

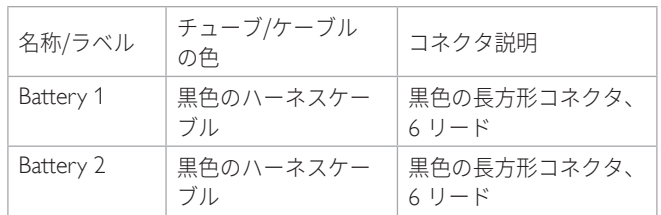

# 電源パネル

電源パネルは、患者シミュレータ右側の取り外し可能なスキンフ ラップの下にあります。スキンフラップを上げ、保護カバーを外 します。

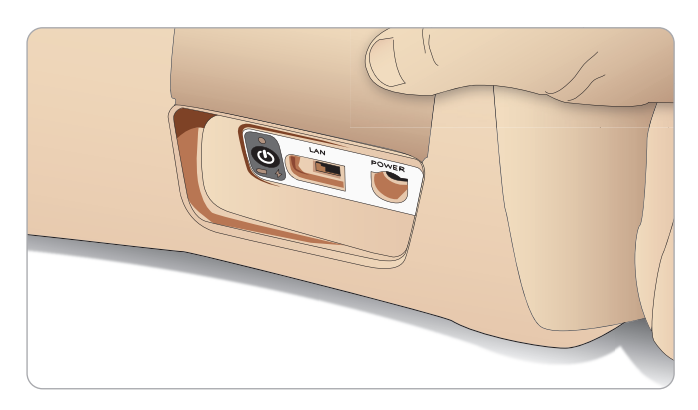

アクセスしやすいよう、SimMan Essential Bleeding 患者シミュレー タについているジッパー付衣服をお使いください。

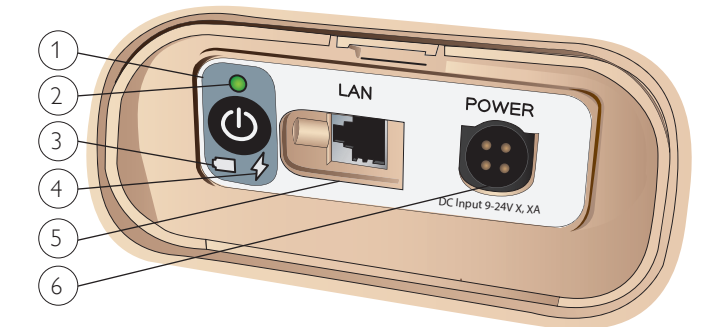

### 電源パネル概要

- 1 電源オン/オフボタン
- 2 電源状態インジケータ
- 3 バッテリ状態インジケータ
- 4 充電状態インジケータ
- 5 LAN ネットワーク用ケーブルコネクタ
- 6 外部電源コネクタ

### 電源状態インジケータの説明

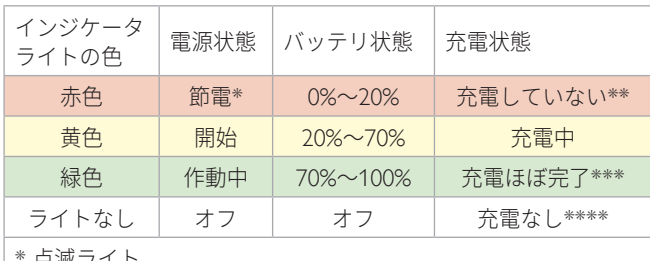

\* 点滅ライト

\*\* 一方あるいは両方のバッテリがない、オーバーヒートしている、損 傷を受けている、あるいは充電できない \*\*\* 長時間に渡ってバッテリ充電をすることはお勧めしません \*\*\*\* 入力がなく、バッテリが充電されている。 患者シミュレータを一時停止すると、節電機能が有効になります。

# バッテリ充電

### 患者シミュレータ内での充電

1 地域の仕様に合った電源コードとプラグで、患者シミュレータ を外部電源に接続します。

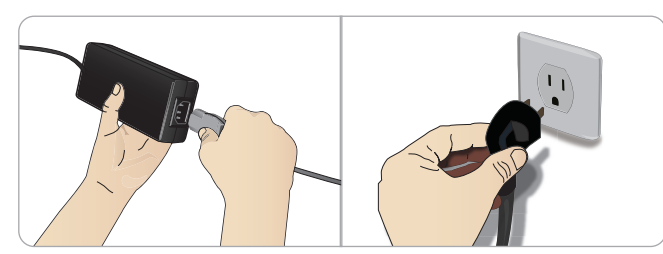

2 壁のコンセントに電源を差し込み、電力ケーブルを患者シミュ レータの電源パネルの電源口に接続します。

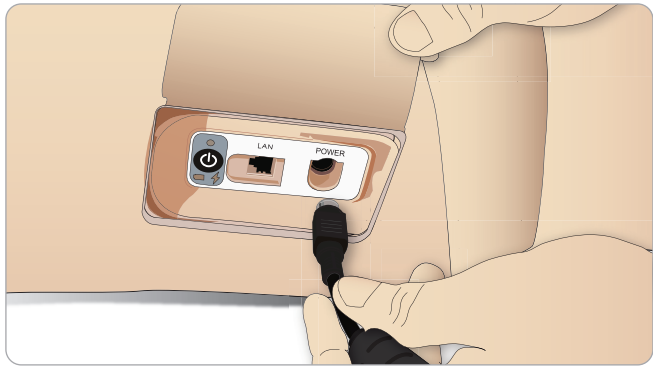

注意と警告

機能

- 
- 3 オンボタンを押して患者シミュレータの電源を入れます。

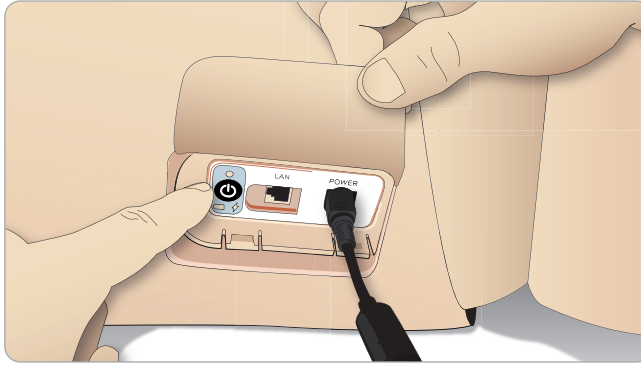

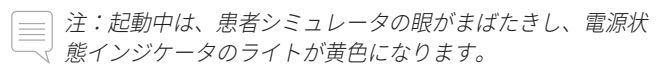

 注意:患者シミュレータの電源をオフにした場合には、再起 <u>∧、注息・思有ンミュレックや思数となったことに次に</u><br>△ 動するまで20 秒お待ちください。指示に従わない場合、患者 シミュレータが正しく機能しなくなる恐れがあります。

トラブルシューティング

13

### 外部充電器でのバッテリ充電

バッテリ充電器には 5 種類の国際プラグが付いています。適切な プラグを充電器に接続します。

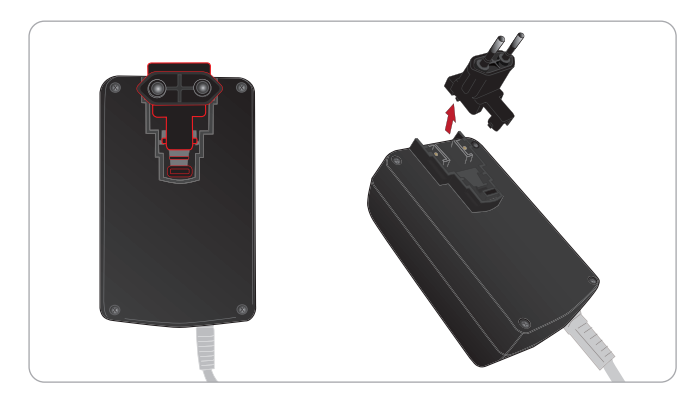

1 充電器を電源コンセントに接続し、患者シミュレータバッテリ を充電器に接続します。

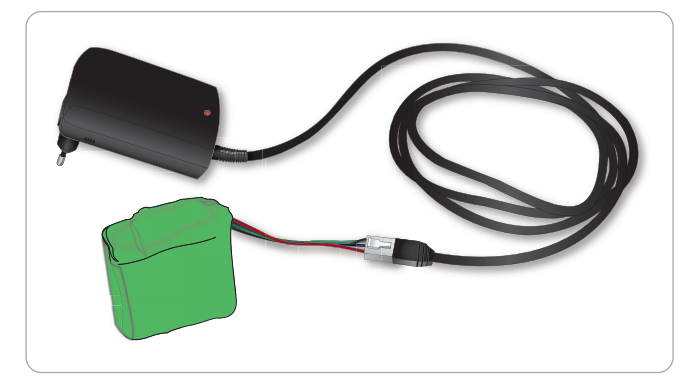

- 2 バッテリ充電器のインジケータライトに充電状態が表示され ます。
- 3 バッテリ充電時間は約 3 時間です。

外部バッテリ充電器は、必ず SimMan Essential Bleeding バッテリで 使用してください。

### バッテリの状態を示す充電器ライト

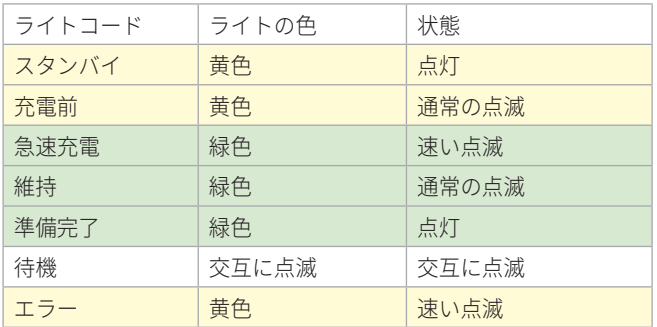

# バッテリの使用

- SimMan Essential Bleeding 本体への電源供給には、必ず 2 つの バッテリを使用してください。
- − バッテリが適切に接続されていることを確認してください。
- − 定期的にバッテリの充電を行います。
- − 患者シミュレータの電源パネルの LED でバッテリの状態を確 認してください。
- バッテリ残量が 15% を下回ったり、バッテリのライトインジ ケータが赤になる前に、両方のバッテリを充電してください。
- バッテリ温度が 60°C を超えた場合、または充電残量が 2 本の バッテリのいずれかで 6% を下回った場合、患者シミュレータ は自動的にシャットダウンします。

### LLEAP でバッテリ状態を確認する

LLEAP のシミュレータの状態ウィンドウの電源インジケータを確 認します。LLEAP のヘルプの指示に従ってください。

### シミュレーションセッション中のバッテリ 交換:

- 1 インストラクター PC で <セッション一時停止> を押します。 「バッテリの挿入と接続」に記載されているとおりにバッテリ にアクセスします。
- 2 シミュレーションデータの損失を防ぐため、一度に 1 本ずつバ ッテリを交換してください

#### 保管と輸送

- − フル充電したバッテリーを 1 ヶ月以上放置しないでください
- − 患者シミュレータ内部でバッテリを保管しないでください
- − 冷蔵庫など 0°C~4°C の温度下で保管してください
- − 航空輸送中は、2 本のシミュレータバッテリを患者シミュレー タに入れて輸送することができます
- − 予備バッテリを輸送する際は、最新の輸送規制について航空会 社や航空貨物会社にお問い合わせください

### バッテリのメンテナンス

- − 充電 30 回目ごとにバッテリの中を完全に空にしてから充電 してください。バッテリを空にするには、患者シミュレータが 自動的にシャットダウンするまで両方のバッテリで作動させ ます。
- − 予想バッテリ寿命:充電サイクル 200 回。
- − 必ずレールダル SimMan Essential Bleeding バッテリと交換して ください。

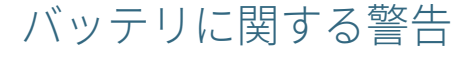

- 警告:*1* 本のバッテリで患者シミュレータを *1* 分以上動作さ せないでください。
- 警告:シミュレーションの一時停止中に両方のバッテリを外 すと、患者シミュレータがシャットダウンしシミュレーショ ンデータが失われます。

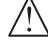

 警告:各地域の規制に従ってバッテリを廃棄してください。

 警告:外部バッテリ充電器は、屋内使用に限定されます。

- 警告:バッテリの充電は必ず *0°C*~*40°C* の環境でのみ行って ください。
- 警告:バッテリー挿入、接続時の誤り、ショート、液漏れは 爆発の危険性を伴います。
- 警告:バッテリーの誤使用、分解、修理は絶対にしないでく ださい。
- バッテリが目に見えて損傷を受けている、正常に動作しない、 漏れているように見える場合は、そのバッテリを使用しない でください。
- 警告:電解液、高温部分、煙の立っている部分に直接触らな いように細心の注意をしてください。その場合はバッテリの 接続を切って取り外しますが、必ず安全と判断されるまで待 ってください。

# 内部コンプレッサーの使用

SimMan Essential Bleeding 患者シミュレータの胸部の動き、気道 モードおよび液体システムは、圧縮空気で作動します。右脚には コンプレッサーと、擬似血液を入れる個別リザーバーが付いた タンクがあります。

長期間、あるいは一定量で使用する場合、圧縮空気の外部ソースに 接続することをお勧めします。外部ソースも併用する事で、内部コ ンプレッサーの摩耗を減らし、患者シミュレータのバッテリ寿命を 延ばすことができます。

外部コンプレッサーの接続とコンプレッサーのデフォルト設定の 調整については、「空気/CO<sub>2</sub> パネル」セクションをご確認くださ い。

# LLEAP を使用して内部コンプレッ サーをオフにする

内部コンプレッサーをオフにするには (シミュレータのバッテリを 節約し摩耗を減らすため) 以下を行います

- 1 LLEAP で、<ツール> メニューを選択します。
- 2 <シミュレータのセットアップ> で、<内部コンプレッサー OFF> をクリックします。

# LLEAP を使用して規定のコンプ レッサー設定を変更する

プロファイルエディタ経由で規定のコンプレッサー設定を変更し ます。

- 1 LLEAP の <ツール> メニューからプロファイルエディタを開 きます。
- 2 プロファイルエディタで <マネキンハードウェア> タブを選択 します。
- 3 コンプレッサーのセットアップオプションから、<内部デフォ ルト>、<外部デフォルト> または <前回の設定を記憶させる> を選択します。

注意と警告

機能

# 空気/CO<sub>2</sub> パネル

空気/CO<sub>2</sub> パネルは、上半身の左側にあります。パネルにアクセス するには、患者シミュレータのスキンフラップを上げ、保護カバー を外します。外部空気/CO<sub>2</sub> を接続します。

空気/CO2 パネルには接続ポートが2つあります

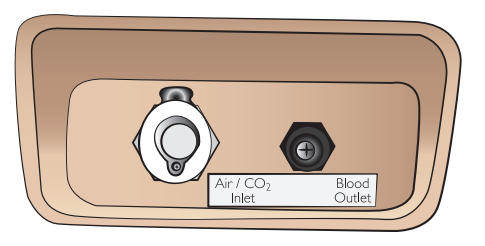

外部空気/CO2 供給に接続する

内部コンプレッサーは、患者シミュレータの右脚にあります。長期 間にわたり患者シミュレータを使用する場合は常に、圧縮空気の外 部供給源を使用することをお勧めします。

各換気で患者シミュレータが CO<sub>2</sub> を排出する設定になっている場 合のみ、CO、を接続してください。排出された CO、は、実際のカ プノグラフィック装置で検知できます。カプノグラフがシステムに 登録されている場合、患者シミュレータは CO、を排出します。

- 1 適切な CO<sub>2</sub> ソースをレールダル外部コンプレッサーかレギュ レータユニットに接続します。
- 2 外部コンプレッサーかレギュレーターユニットのダブルルーメ ン空気/CO、チューブを、パネルの空気/CO、吸気口に接続し ます。
- *SimMan Essential Bleeding* と互換性のある外部コンプレッサー  $\equiv$ とレギュレーターパネルについての詳細は、レールダル ヘルプデス *(0120-993-559)* までお問い合わせください。

# 血液と液体システム

患者シミュレータには 2 つの内部リザーバーがあり、一つは血液 用、もう一つは液体用です。SimMan Essential Bleeding には 2 つの 注入ユニットも付属しています。一つは血液用の血液注入ユニット で、もう一つは液体用の液体注入ユニットです。

#### SimMan Essential Bleeding右脚注入パネル

右脚注入パネルは、骨盤部近くの右脚の上部にあります。注入パネ ルには、血液や液体リザーバーを充填するためのコネクタが含まれ ています。

注:患者シミュレータの電源がオンになっていることを確認 してください。

#### 内部液体リザーバーを充填する

- 1 右脚のスキンを下げ、注入パネルを出します。
- 2 液体注入ユニットチューブを、右脚パネルの液体・空気コネク タに接続します。
- 3 パネルの注入ボタンを押します。ボタンが点灯し、液体が患者 シミュレータに入ります。
- 4 流れが止まったら、注入ユニットを外します。
- 5 パネルの注入ボタンを押します。ライトが消えます。

 注:注入ボタンを押す前に、患者シミュレータからチューブ を外してください。チューブを外す前にボタンを押すと、タ ンクの排水が始まります。

#### 内部液体リザーバーを空にする

- 1 空の液体注入ユニットを、右脚パネルの液体コネクタに接続します。
- 2 内部リザーバーからの液体がボトルに流れ出ます。
- 3 流れが止まったら、液体コネクタを外します。

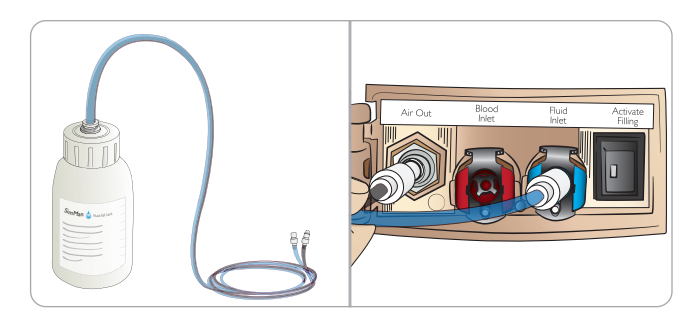

液体注入ユニットから直接患者シミュレータ を動作させる

- 1 内部リザーバーを空にします。「内部液体リザーバーを空にする」 に記載されている指示に従ってください。
- 2 内部リザーバーを空にしたら、液体注入ユニットを満たし、患 者シミュレータに接続します。
- 3 パネルの注入ボタンを押します。ボタンが点灯し、液体が患者 シミュレータに入ります。
- 4 シミュレーションを開始する前に、60 秒間システムを充電します。
- △ 警告:内部リザーバーが満杯の状態で満杯の液体注入ユニット を患者シミュレータに接続すると、システムオーバーフローが 生じます。液体が右脚から流れ出ます。システムを何度もオー バーフローさせると、製品に損傷が生じる場合があります。

<sup>S</sup>imM<sup>a</sup><sup>n</sup> <sup>B</sup>lo<sup>o</sup><sup>d</sup> <sup>F</sup>il<sup>l</sup> <sup>U</sup>ni<sup>t</sup>

### 内部液体血液リザーバーを充填する

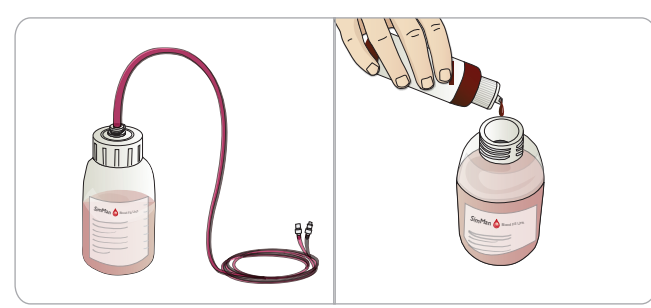

- 1 右脚のスキンを下げ、注入パネルを出します。
- 2 血液注入ユニットチューブを、右脚パネルの血液・空気コネク タに接続します。
- 3 パネルの注入ボタンを押します。ボタンが点灯し、血液が患者 シミュレータに入ります。
- 4 流れが止まったら、注入ユニットを外します。
- 5 パネルの注入ボタンを押します。ライトが消えます。

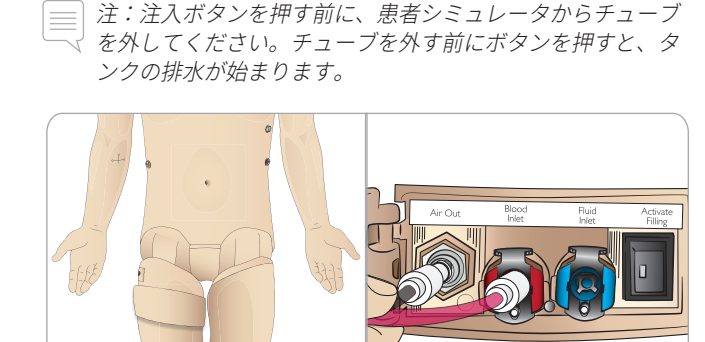

#### 内部血液リザーバーを空にする

- 1 空の血液注入ユニットを、右脚パネルの液体コネクタに接続し ます。
- 2 内部リザーバーから血液がボトルに流れ出ます。
- 3 流れが止まったら、血液コネクタを外します。

### 血液と液体の混合

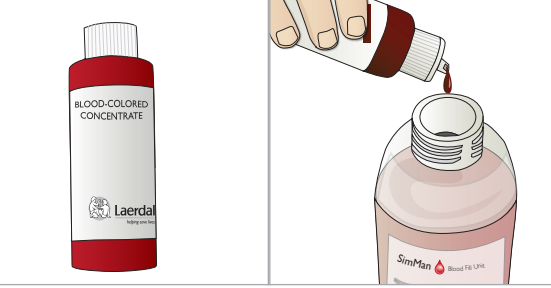

クリアな液体と分泌物のシミュレーションを行うには:精製水のみ (約 3/4 まで) <sup>を</sup>液体注入ユニットに注入し、キャップを締めます。 機能

擬似血液を混ぜるには:血液注入ユニットに精製水を入れます。 レールダル疑似血液を 5~10 滴加えて混ぜ、キャップを締めます。

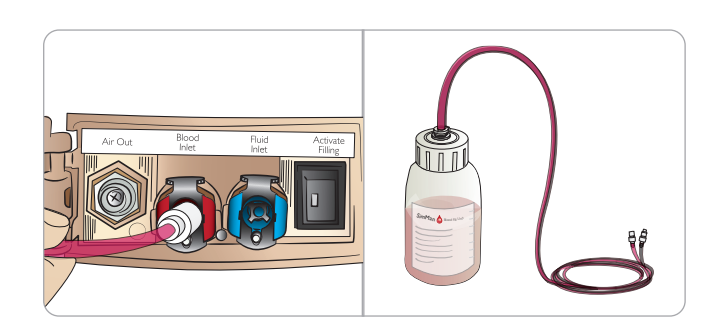

### 血液注入ユニットから直接患者シミュレータ を作動させる

- 1 内部リザーバーを空にします。「内部血液リザーバーを空にする」 に記載されている指示に従ってください。
- 2 内部リザーバーを空にしたら、血液注入ユニットを満たし、 患者シミュレータに接続します。
- 3 パネルの注入ボタンを押します。ボタンが点灯し、血液が患者 シミュレータに入ります。
- 4 出血シミュレーションを開始する前に、60 秒間システムを充 電します。
- △ 警告:内部リザーバーが満杯の状態で満杯の血液注入ユニット を患者シミュレータに接続すると、システムオーバーフローが 生じ、血液が右脚から流れ出ます。システムを何度もオーバー フローさせると、製品に損傷が生じる場合があります。

Inlet Air Out Blood

# 創傷キットの接続

SimMan Essential Bleeding には、2 つの創傷と、創傷を患者シミュ レータスキンに取り付けるための両面テープが含まれた創傷キット が付属しています。

創傷を患者シミュレータの上半身の出血ポートに接続し、出血患者 のシミュレーションを行います。

1 創傷キットから創傷を選択します。

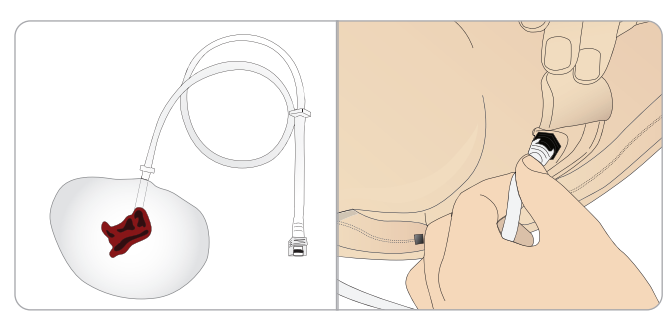

2 創傷のチューブを近くの血液ポートに接続します。

右図のとおり、ツイストコネクタ とロックコネクタがついた 4 つの血液ポートがあります。

- − 創傷を取り付ける部分が清 潔で乾いていることを確認 してください。
- − 創傷の裏側に粘着テープを 貼ります。
- − 創傷の粘着テープから保護 ライナーを外し、スキンの 希望箇所に貼り付けます。

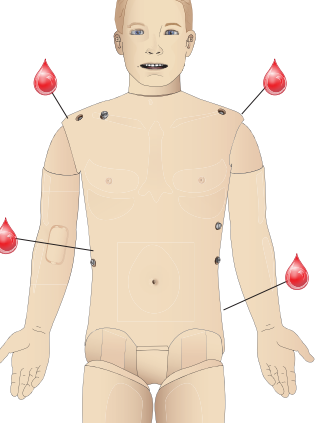

# 創傷の取り外し

創傷がまだ取り付けられている間に、蒸留水または脱イオン水で血 液ポートとチューブを洗い流します。液体が透明になって流れてく るようになったら、排水口からチューブを外します。創傷を取り外 した後、テープの跡がある場合は、レールダルマネキンワイプで患 者シミュレータスキンをふき取ってください。

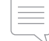

注:血液ポートから創傷を取り外す際、汚れがつかないよう 患者シミュレータスキンを布で覆ってください。

 注:シミュレーションに臨場感を出すために、標準付属の四 肢と交換できる外傷モジュールを別途ご用意しています。

# LLEAP を使った重度出血の シミュレーション

LLEAP から出血患者症例を開始します。

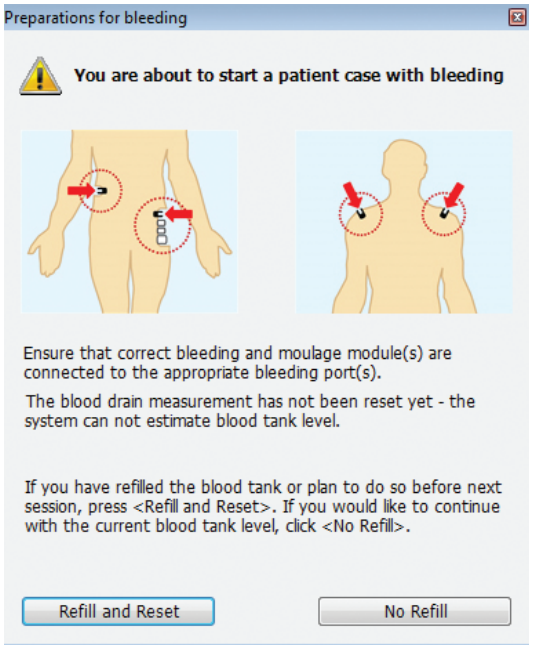

出血患者シミュレーションを延長するには、倍率機能を使用します。

外部血液注入ユニットが空の場合は、擬似血液で満たした別の血液 注入ユニットと必ず交換してください。必要に応じてこのプロセス を繰り返します。

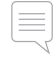

注:出血シナリオ中に空の状態で外部注入ユニットを動作さ せると、血液システムに空気が入り、読み込みが不正確にな ります。

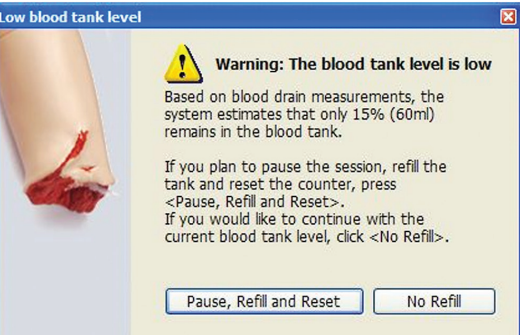

# IV アーム

SimMan Essential Bleeding で IV アームを使用する際は、これらの 指示に従ってください。

以下を行う際は、患者シミュレータのスイッチをオンにしておいて ください。

### スキンを取り付けた状態の IV アーム

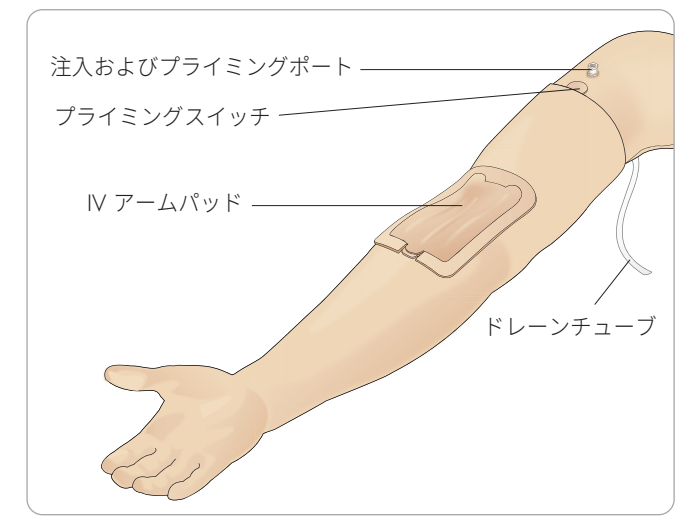

### スキンを取り外した状態の IV アーム

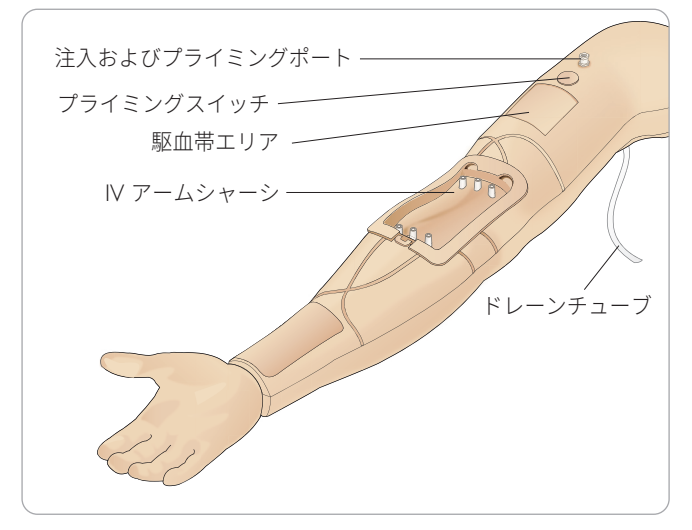

# IV アームパッド

新しい IV アームパッドでは、20 G サイズのカテーテルを使用し て、3 本の静脈にてそれぞれ 10 回までカテーテル挿入を実施で きるよう設計されています。IV カテーテルの挿入は、下図の拡大 表示されている3 箇所にて、均等に実施してください。

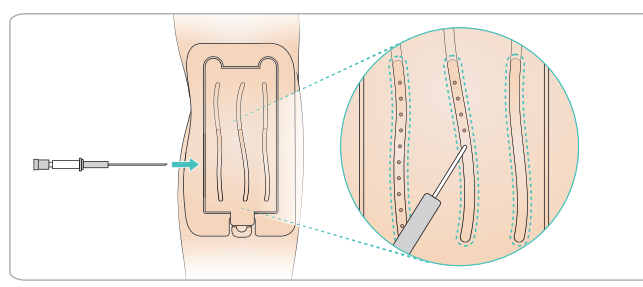

IV アームパッドにいずれかの挿入位置から漏れが生じた場合 は、その箇所をもんでください。漏れが続く場合は、IV アームパッ ドを交換してください。

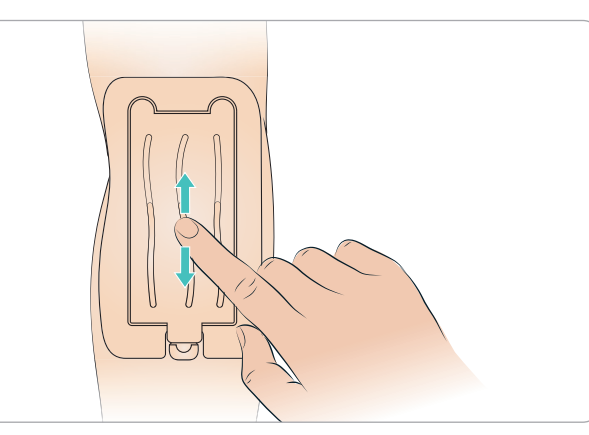

### IV システムの充填とプライミング

- 1 IV アームが患者シミュレータに接続され、患者シミュレータの 電源がオンになっていることを確認してください。
- 2 IV アームパッドが正しく取り付けられていることを確認して ください。

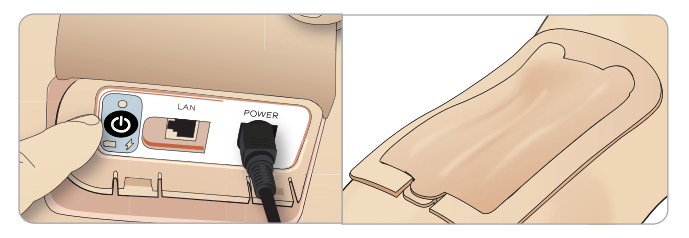

- 3 コレクターバッグを IV アームのドレーンチューブに取り付け ます。液体がその中に排水されるよう、バッグは患者シミュ レータのベッドサイドか同じ高さに置いてください。
- 4 40 ml 以上の血液を注入したルアーロック付き注射器を注入お よびプライミングポートに接続します。

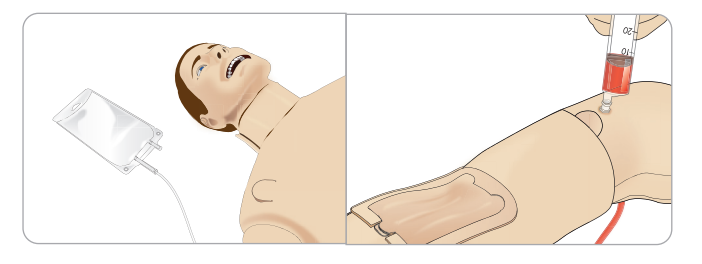

機能

注意と警告

- 5 プライミングスイッチを押し、システムを開きます。
- 6 シミュレーション血液をシステムにゆっくり注入します。 ドレーンチューブから気泡が出なくなるまで、この操作を続け ます。プライミングスイッチを離します。

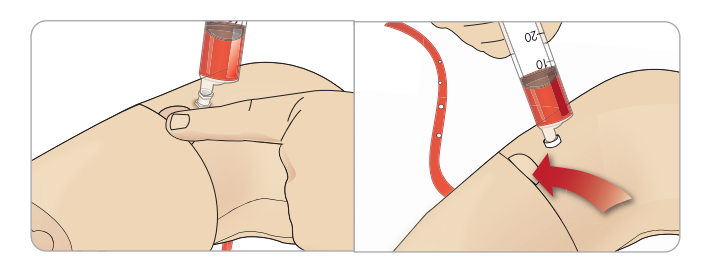

- 7 16 ml 以下の血液、あるいは注射器に抵抗を感じるまでの量の 血液を、引き続きゆっくり注入します。
- 8 注射器を外します。これで準備完了です。

 注: *IV* アームパッドのダメージによる漏れを防ぐために、 ゆっくりとアームに注入することが重要です。

 注:IV アームパッドは、20ゲージの静脈カテーテルの使用を 想定して設計されています。

### IV アームパッドの取り外しと交換

- 1 駆血帯エリアがアクティブになっていないことを確認してくだ さい (駆血帯を外します) 。
- 2 IV パッドの端にあるタブを引き、IV アームパッドを外します。

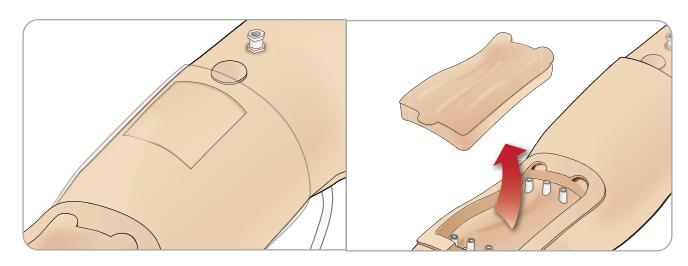

- 3 IV アームシャーシに溜まる可能性のある余分な血液を取り除 きます。
- 4 IIV アームパッドを交換する際は、漏れを防ぐため、必ずアー ムパッドのすべての接続箇所をしっかり押しつけてください。

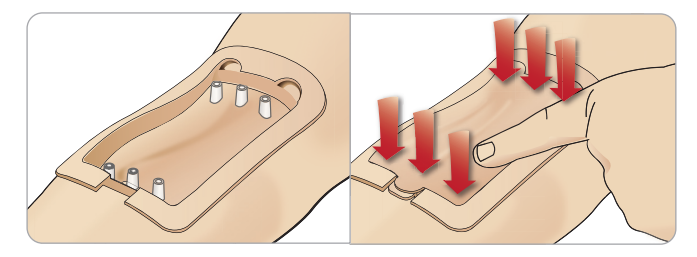

5 前セクション記載のとおり、システムの充填とプライミングを 行います。

IV アームに血液を補充する

- 1 駆血帯を装着しても静脈が反応しない (動作しない) 場合、シス テムに血液を補充する必要がある可能性があります。
- 2 血液を入れた注射器を接続し、16 ml 以下の血液、あるいは抵 抗を感じるまでの分量をゆっくりと注入します。注射器を外し ます。

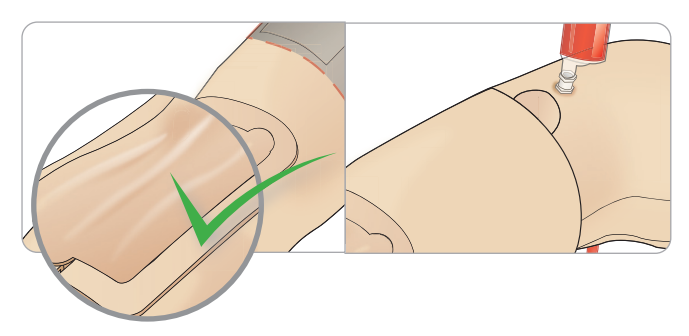

システムのクリーニング

各セッション後および保管前に、IV アームシステムのクリーニン グを行います。

- 1 コレクターバッグがドレーンチューブに接続していることを確 認してください。
- 2 60%~70% のイソプロパノールを満たした注射器を IV カテー テルに接続します。プライムスイッチを押し、IV アームシステ ムをイソプロパノールで洗い流します。完了したらプライムス イッチを開放します。

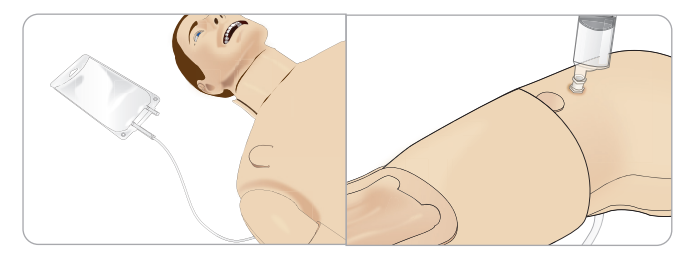

3 空気を満たした注射器を IV カテーテルに接続します。プライ ムスイッチを押して、空気がドレーンチューブから出るまで IV アームシステムに空気を送り込みます。完了したらプライムス イッチを開放します。

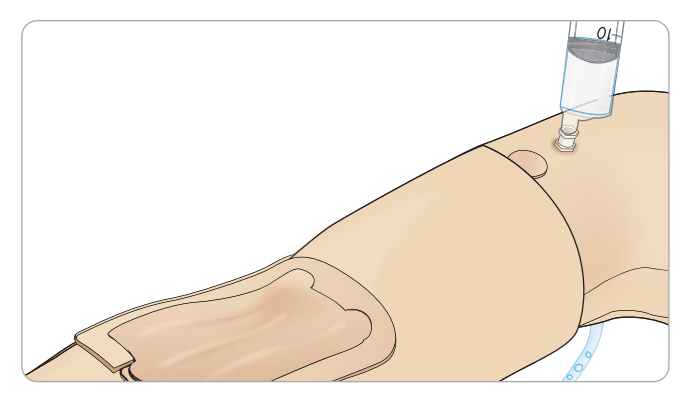

<u>- セットアップ セットアップ</u>

# 除細動パッドまたはアダプタプ レートの接続

患者シミュレータの除細動は、半自動式除細動器や除細動器の マニュアルモードを使って実行することができます。

### 除細動トレーニング用ケーブルの使用

患者シミュレータには、除細動器トレーニング用ケーブルを取り 付けるための除細動コネクタが 2 つ (心尖部と胸骨) 付いていま す。レールダルでは、各種ブランドの除細動器に除細動ケーブルを つなぐためのアダプタをご用意しております。また、指定のトレー ニング用除細動器パッドを除細動器コネクタの周りに取り付ける ことで、本物の除細動器電極と同じように作動します。

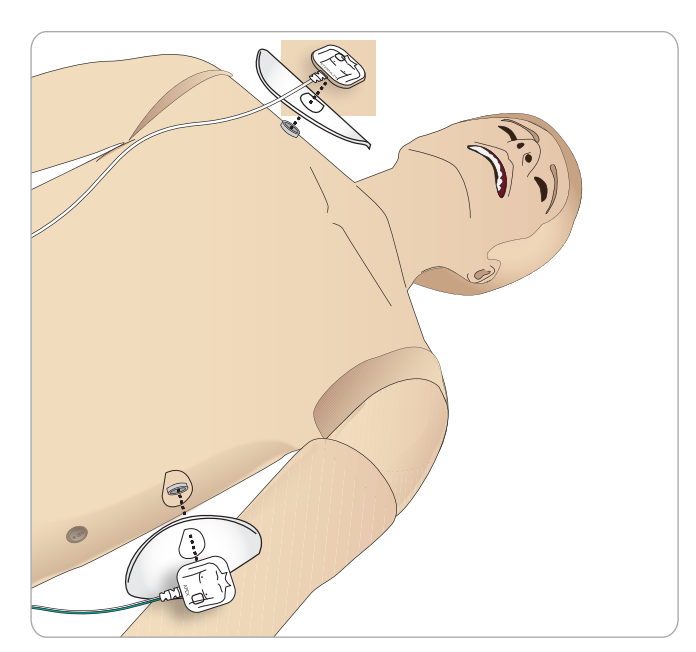

患者シミュレータは、粘着シールの付いた本物の使い捨て除細 動器電極には対応していません。

### 除細動アダプタプレートの使用

除細動器パドル付きの除細動器を患者シミュレータで使用する には、除細動器コネクタに指定のトレーニング用除細動器アダ プタプレートを取り付ける必要があります。

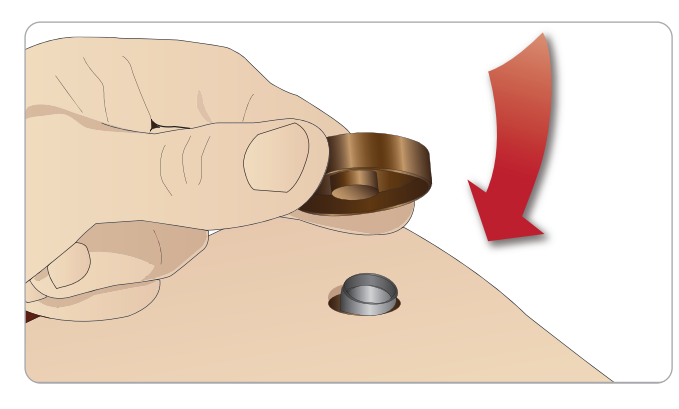

アダプタプレートを所定位置にしっかりと押し込みます。

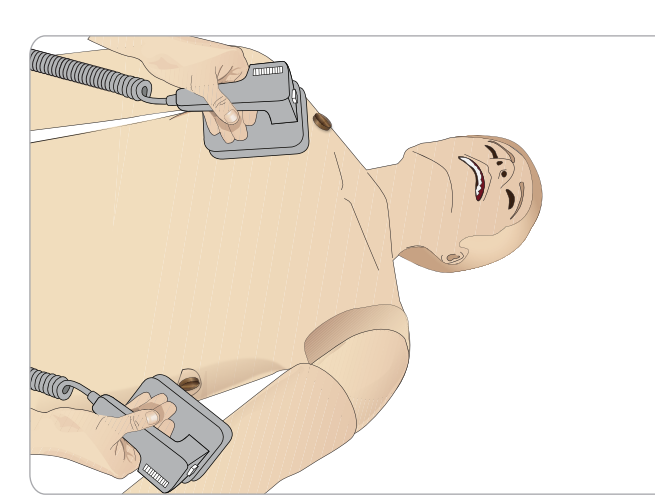

機能

注意と警告

 注:患者シミュレータで除細動器を使用する際は必ず除細  $\equiv$ 動器メーカーの安全上の注意に従ってください。

### 除細動実施時

除細動中、除細動器や患者シミュレータに触れると感電する危 険性があります。患者シミュレータで除細動器を使用する際は、 すべての標準的安全措置を講じてください。

注:除細動器は必ず除細動器コネクタで作動させてくださ  $L$ 

除細動中のオーバーヒーティングを防止するため、45 秒で連続 3 回の除細動ショックとその後 1 分間の CPR を超えないペースとし てください。

除細動の開始後30 分経過したら、15 分以上の中断をはさんで 再開してください。

注:4 時間を超えて作動を繰り返さないでください。

# 警告と注意

- 警告:除細動器コネクタに液体をこぼさないようにしてくだ さい。除細動器コネクタが濡れた状態のまま使用すると、シ ミュレータの除細動中に感電する危険があります。
- 警告:除細動中、患者シミュレータを導電面や導電性の物 と接触させないでください。
- 警告:患者シミュレータがオフになっている場合、または患 者シミュレータが正常に機能していない場合は、患者シミュ レータに除細動を行わないでください。
- 警告:上半身スキンがない状態で患者シミュレータの除細 動を行わないでください。
- 警告:可燃性ガスあるいは高濃度酸素の環境下で患者シミ ュレータに除細動を行わないでください。
- 警告:患者シミュレータの胴体は、常に乾燥した状態にして おいてください。除細動の前に患者シミュレータを周辺温 度に順応させてください。温度の急な変化 (シミュレータを 寒い環境から暖かい環境へ、あるいは暖かい環境から寒い 環境へ移動させること) により、ベースボードに結露がたま り、感電の危険性が生じる場合があります。環境へ移動させ ること) により、ベースボードに結露がたまり、感電の危険性 が生じる場合があります。

## セットアップ

内部温度の大幅な上昇を検知すると、SimManエッセンシャ ル出血モデルは常に自動的にシャットダウンします。自動シ ャットダウンが発生した場合、トレーニングセッションを再 開する前に患者シミュレータの熱を冷ましてください。冷却 プロセスを早めるには、上半身スキンを開きます。

警告:除細動トレーニング用ケーブルやマニュアル除細動ア ダプタを接続する前に、患者シミュレータの除細動器コネ クタがしっかりと取り付けられていることを確認してくださ い。コネクタが緩んでいると感電する危険があります。

 注意:患者シミュレータの心電図コネクタを使って除細動 を行わないでください。患者シミュレータが破損します。

注意:高温環境で使用している場合、強い除細動により患 者シミュレータの熱シャットダウンが起こる場合がありま す。

注意:電極によって上半身スキンに穴があくのを防ぐため、 患者用の導電除細動パッドや導電ジェルを塗らないでくだ さい。

注意:患者シミュレータに自動心マッサージ器を使用しな

いでください。

# 血圧計カフの接続

患者シミュレータには、特別に調節された血圧計カフが付いてい ます。使用前に、患者シミュレータの側面にある白い血圧コネクタ にチューブを接続します。

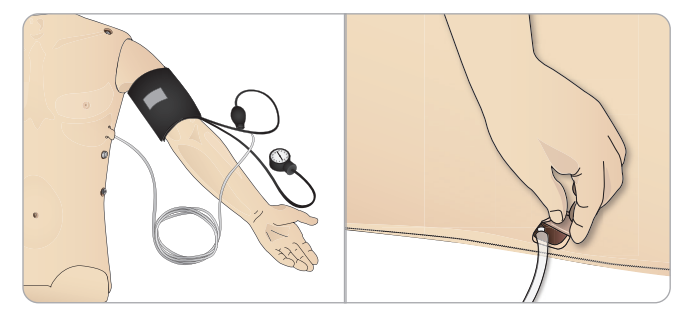

# LLEAP を使用した血圧計カフの キャリブレーション

1 <ツール> <シミュレータのセットアップ> を選択し、<血圧計の キャリブレーション・・・> を選びます。

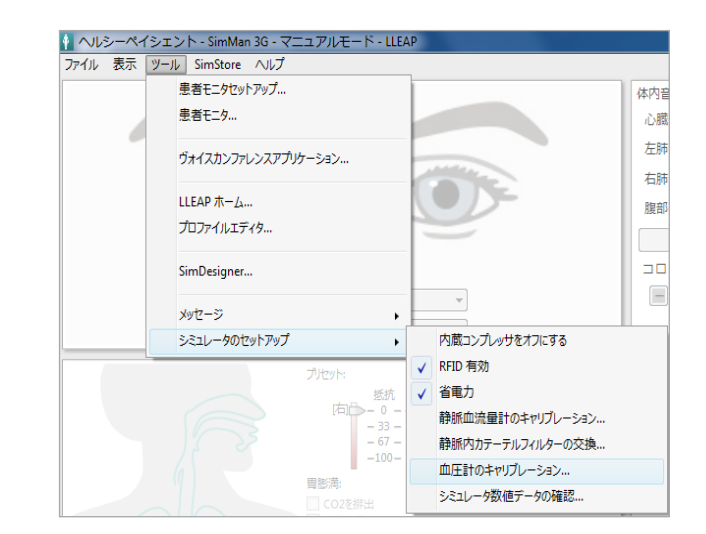

2 画面上のウィザードの指示に従ってキャリブレーションを行い ます。

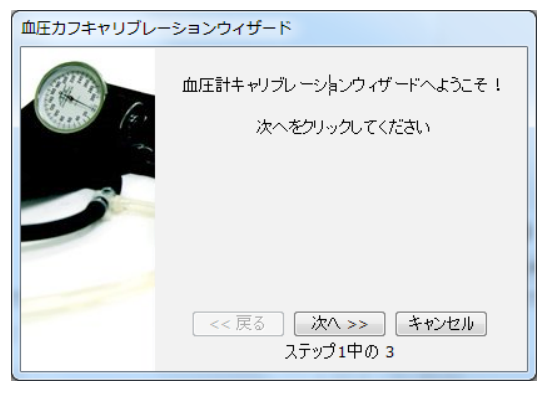

# SpO<sub>2</sub> プローブの接続

SimMan Essential Bleeding SpO<sub>2</sub> プローブは、光ダイオードと光 センサーでできています。ダイ オードとセンサーの間のビーム が遮断されると、SpO、プロー ブが接続されていることが Patient Monitor アプリケーショ ンで登録され ます。

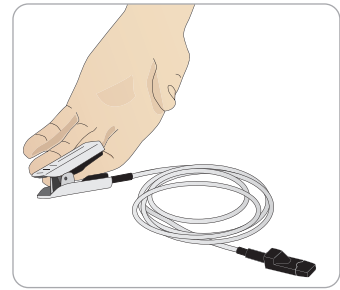

- 1 プローブの USB プラグを 患者モニタ PC に接続します。
- 2 プローブは患者シミュレータの適切な部位ならどこでも設置す ることができます。プローブが常にきちんと固定されているよ うにしてください。

# 外性器モジュールの交換

SimMan Essential Bleeding にはあらかじめ中性外性器パッドが付い ています。導尿とカテーテル留置のシミュレーションを行うため に、尿道カテーテルが付いた男性あるいは女性外性器モジュールと 交換することができます。

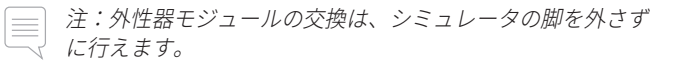

1 モジュールの上部をつかんで前方に引き下げ、患者シミュレー タの外性器を取り外します。

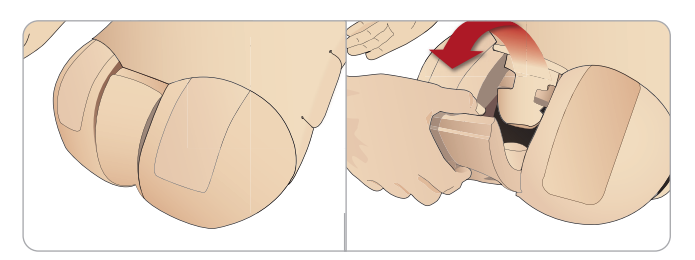

- 2 チューブやケーブルがあれば外します。
- 3 新しい外性器モジュールの尿チューブとカテーテル センサー ケーブルを、患者シミュレータ骨盤部の内側から膀胱モジュー ルに接続します。

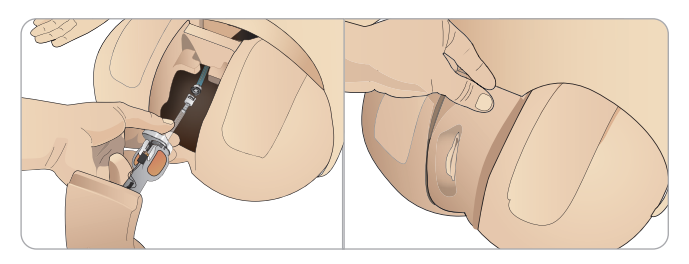

4 新しい外性器モジュールを患者シミュレータの骨盤部に付け直 します。

# 義歯の交換

SimMan Essential Bleeding にはあらかじめソフト義歯一式が付いて います。ソフトセットはハード義歯セットと交換できます。

- 1 口から義歯を外します。
- 2 歯茎に新しい義歯一式を取り付け、歯がしっかり歯茎に固定さ れるまで押し込みます。
- 3 固定する前に、新しい義歯一式が歯茎にきちんと収まっている ことを確認してください。

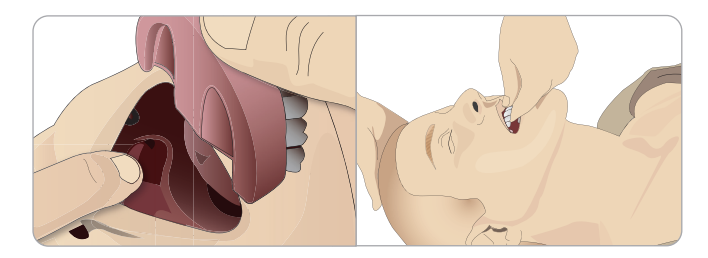

# 瞳孔の交換

様々な臨床状態をシミュレーションできるよう、瞳孔を変えること ができます。瞳孔は眼窩にマグネットで固定されています。瞳孔を 交換するには、特別な吸引棒を使用します。

シミュレーション中に瞳孔を交換する前に、LLEAP でまばたき機 能を停止します。

1 この手順を行う前に、吸引カップを湿らせます。

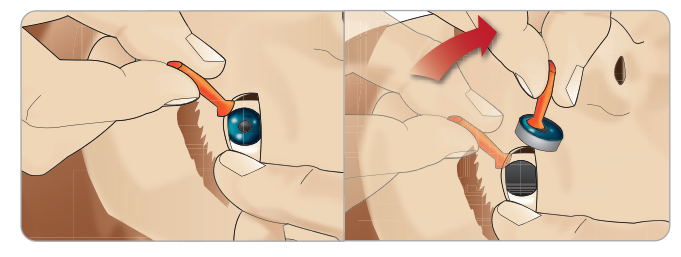

- 2 瞳孔を回転させながら引っ張り、患者シミュレータの口のほう に回しながら上下させます。
- 3 瞳孔を配置し、キットからもう一つを選びます。

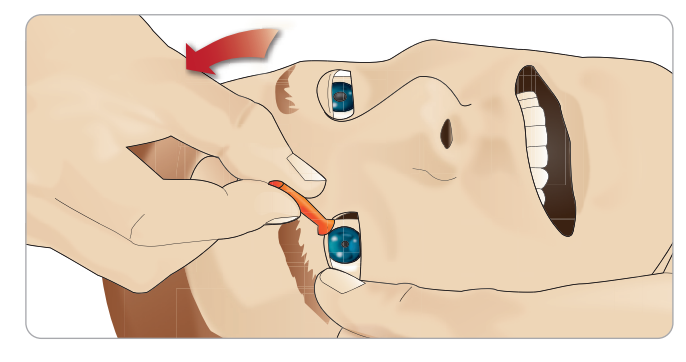

4 下のマグネットに接続するまで、瞳孔の下部をソケットに押 し込みます。もう一方の目も同様の手順で行います。

セットアップ

# 尿道カテーテルの挿入

尿道カテーテルを挿入する際は、常に水ベースの潤滑剤を十分に使 用してください。

以下のカテーテルサイズを使用してください。 女性器 – Foley 14Ch および Lofric 16Ch

男性器 – Foley 16Ch および Lofric 16Ch

# 出血モジュール (オプション)

### はじめに

SimMan Essential Bleeding キットには、SimMan Essential Bleeding に取り付けて出血患者症例をシミュレートできる外傷モジュールが 含まれています。シミュレーションが完了したら、外傷モジュール を接続したままにしておき、「メンテナンス」に記載されているク リーニング方法を実施してください。

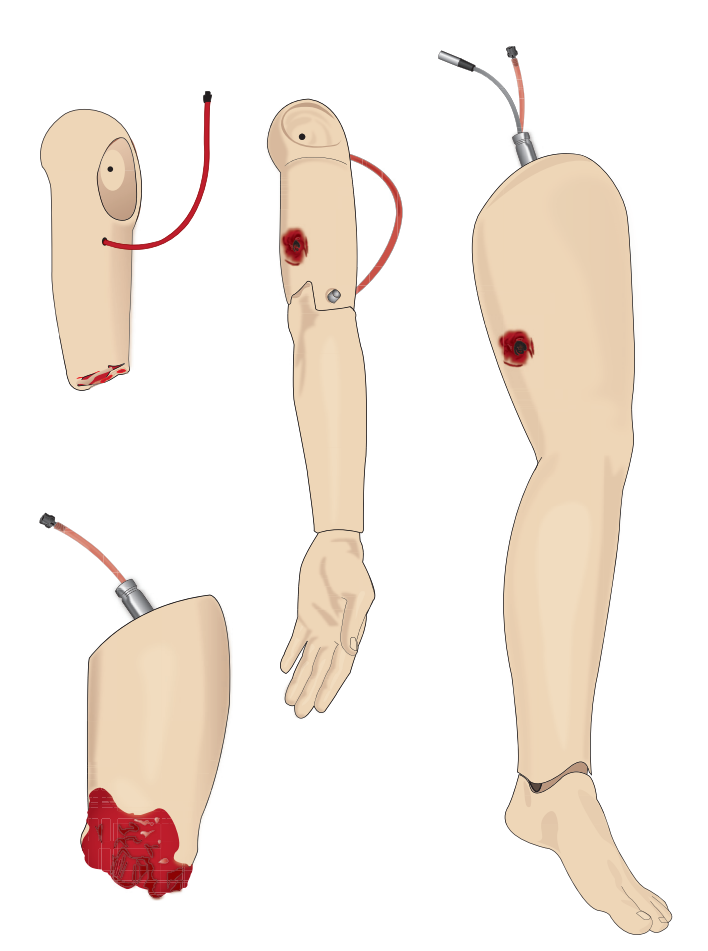

- SimMan Essential Bleeding 切断モジュール腕
- SimMan Essential Bleeding 銃創モジュール腕
- SimMan Essential Bleeding 切断モジュール大腿部
- SimMan Essential Bleeding 銃創モジュール脚

### SimMan Essential Bleeding 左腕の取り外し

1 衣服右側のジッパーを開きます。シャツを脱がせます。

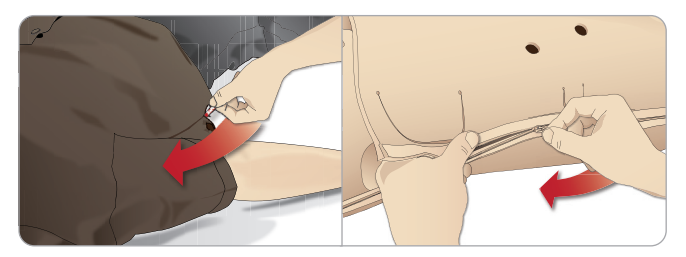

- 2 上半身左側のジッパーを開きます。上半身スキンの片側を開き ます。
- 3 腹部の詰め物を片側に開きます。

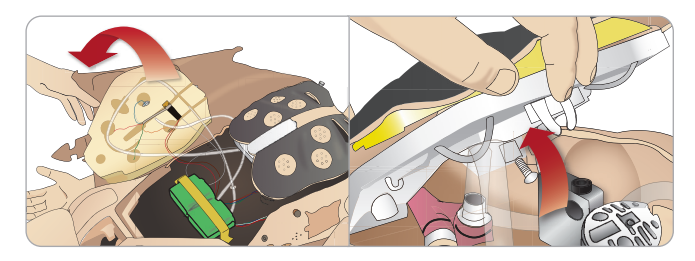

- 4 ヒンジで固定された胸部プレートを持ち上げ、アームのボルト にアクセスします。
- 5 左腕のネジを六角レンチで緩め、腕のケーブルをすべて外します。

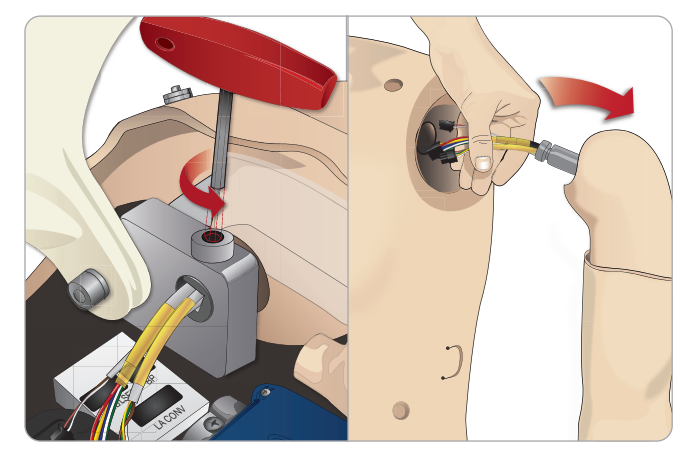

6 腕のソケットからケーブルの付いた腕を外します。

 注:腕のネジを完全に外さないでください。

### SimMan Essential Bleeding 切断または銃創 モジュール腕取り付け

アームアダプタおよびアダプタネジは、切断または銃創モジュール 腕を SimMan Essential Bleeding 患者シミュレータに取り付けるため に設計されたものです。

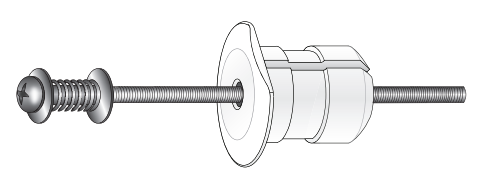

- 機能
- 1 アームアダプタを腕取付け金具の穴に、上半身内側からはめ込 みます。
- 注:アダプタの平らな面が胸部ヒンジのほうに向くようにし てください。

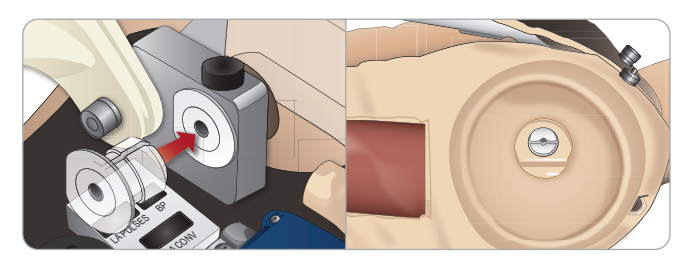

- 2 これでアダプタが設置できたので、外傷モジュール腕をアダプ タネジで接続することができます。
- 3 切断モジュール腕からアダプタネジを通し、アームアダプタの 穴にネジを差し込みます。

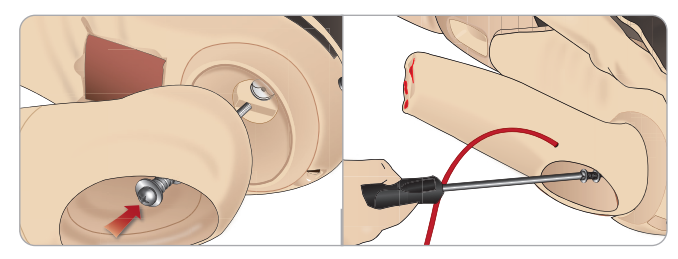

4 上半身内部から片手でアダプタを固定します。ネジ回しを使っ てアダプタネジを締めます。

- 注:腕が希望する可動域になるように、ネジを締めます。
- 5 切断モジュール腕の赤色のチューブを近くの上半身の血液ポー トに接続します。

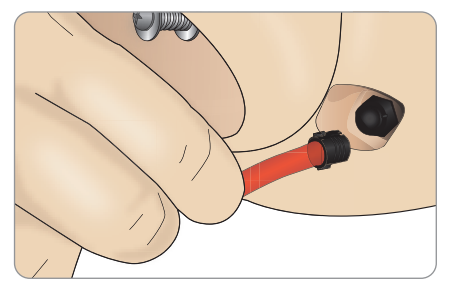

 注意:腕を過剰に回転させないでください。腕を過剰に回転 すると、赤色のビニルチューブが外れる恐れがありま す。

バイトブ

### SimMan Essential Bleeding 左脚を外傷モジ ュール脚と交換する

注意:サムロックピンが正しく挿入され、脚がしっかり固定されている ことを確認してください。

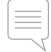

注:広くて平らな場所で患者シミュレータの組み立てを行ってく ださい。右脚の前に左脚を取り付けます。

1 SimMan Essential Bleeding の元の脚を取り外します。「メン テナンス」に記載されている通りに上半身スキン腹部の詰め物を 開きます。

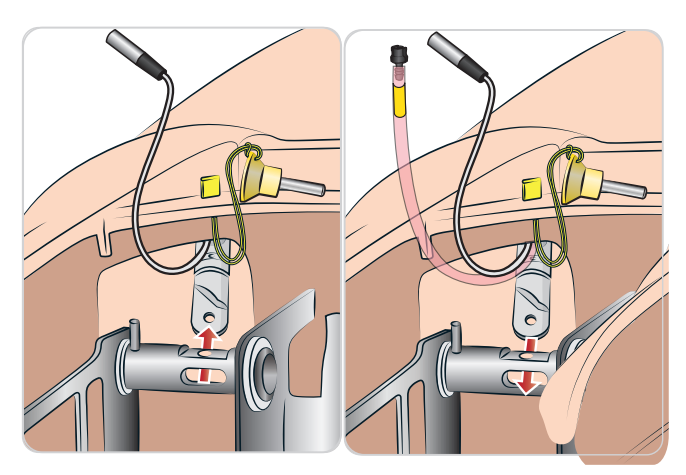

- 2 左脚につながるケーブルとチューブを外します。サムロック接続 ピンを引き上げて取り外します。
- 3 ケーブルとチューブが付いた左脚を慎重に外します。

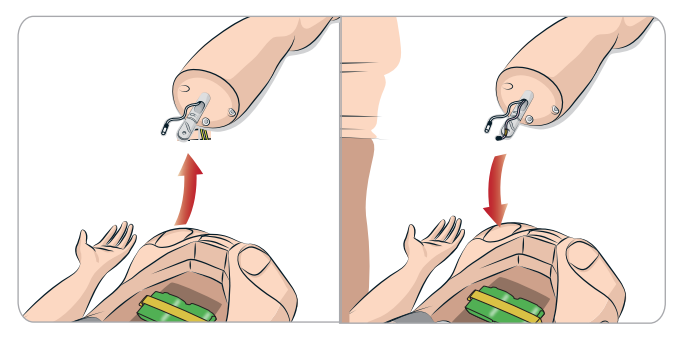

- 4 血液チューブが付いた切断または銃創モジュール脚を脚の ソケットに挿入します。
- 5 サムロック接続ピンをもう一度挿入し、脚がしっかりと接続されて いることを確認します。

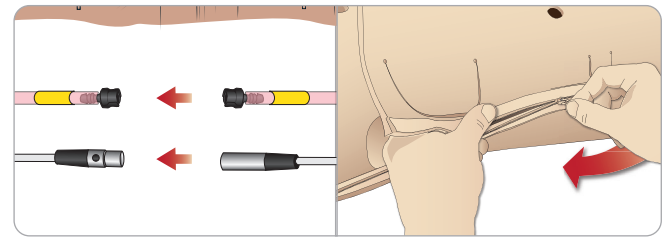

- 6 脚チューブを、対応するチューブ (上半身内部に表示) に接続し ます。
- 7 腹部の詰め物を閉じ、上半身スキンのジッパーを上げて元の位置 に戻します。

# 脛骨 IO ユニットの交換と血液注入

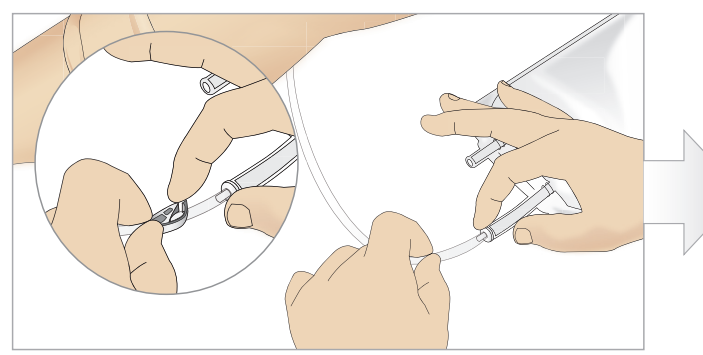

1 脛骨 IO バッグを脛骨チューブに取り付け、ピンチクランプ を閉じます。

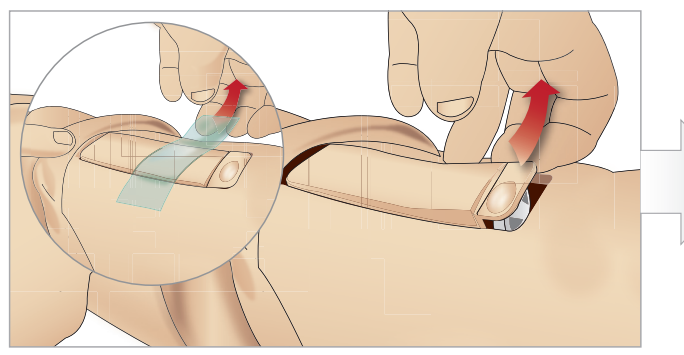

3 IO テープを外します。脛骨 IO ユニットを脚から外します。 イ 脛骨 IO ユニットからチューブを外します。

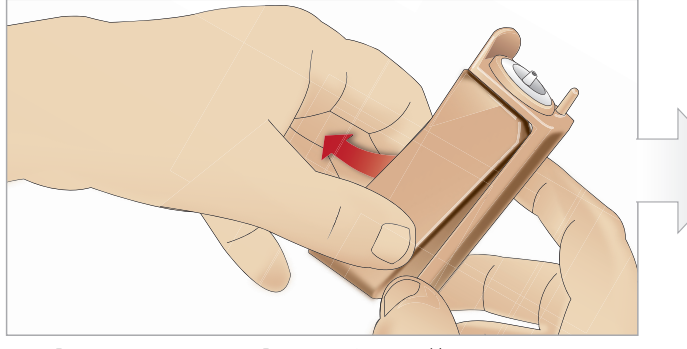

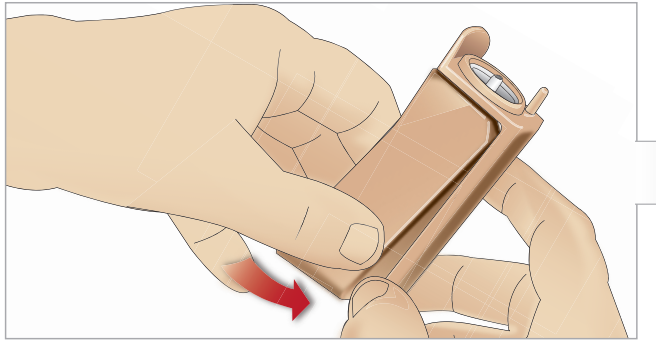

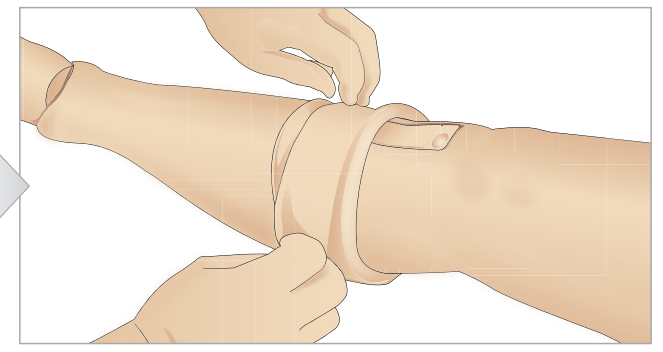

2 脚バンドを巻き上げ、脛骨 IO ユニットを出します。

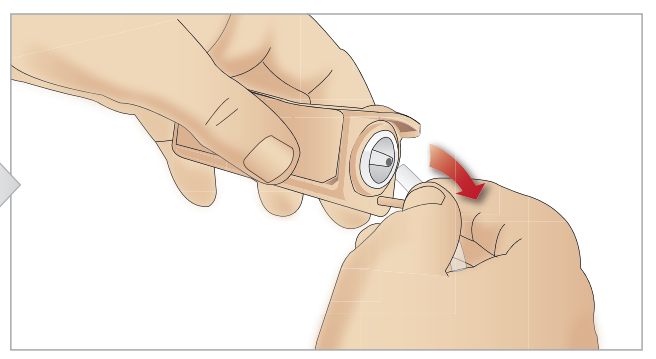

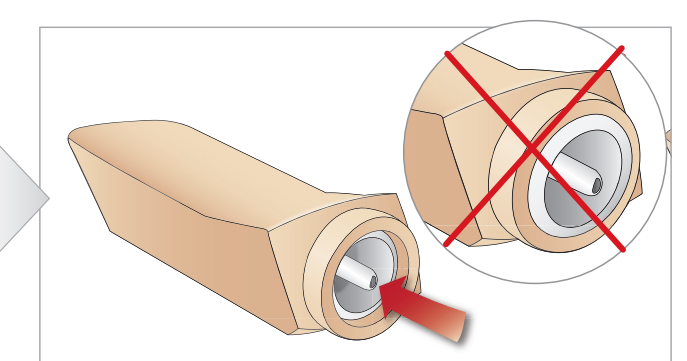

5 脛骨 IO シャーシから脛骨 IO パッドを外します。 インスコンクリング 新しい脛骨 IO と交換する前に、脛骨 IO パッドで乳頭状の突 起が引っ込んでいることを確認してください。

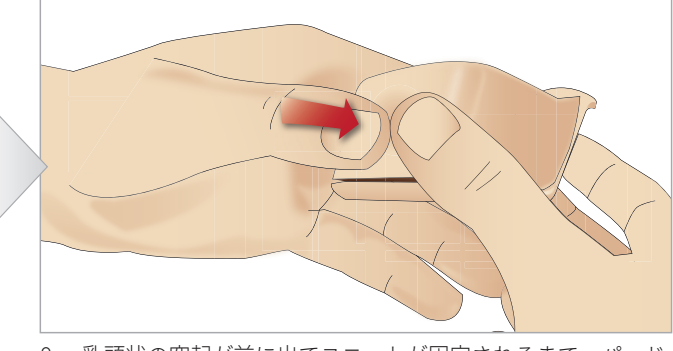

7 新しい脛骨 IO パッドをシャーシに取り付けます。 アンチャング 20 乳頭状の突起が前に出てユニットが固定されるまで、パッド の裏側を親指で押して脛骨 IO パッドを固定 します。

注意と警告

機能

セットアップ

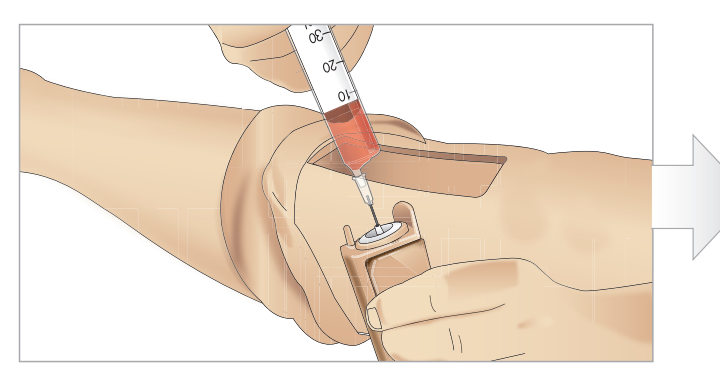

9 脛骨 IO ユニットを 30~35 ml の血液で満たします。脛骨パ ッドが満杯になっていることを確認してください。

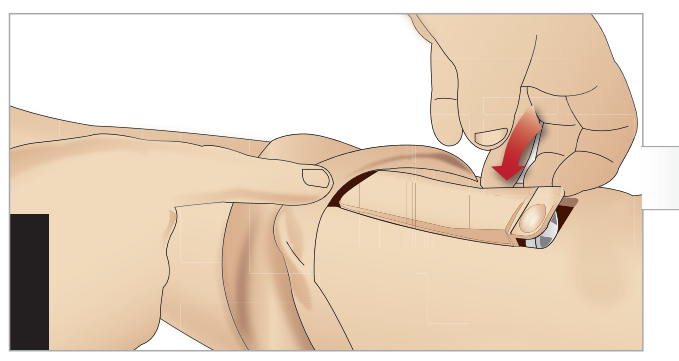

11 脛骨 IO パッドとシャーシを脚の穴に戻します。 12 テープを貼ってモジュールを固定します。

10 脛骨チューブを脛骨 IO ユニットに接続します。

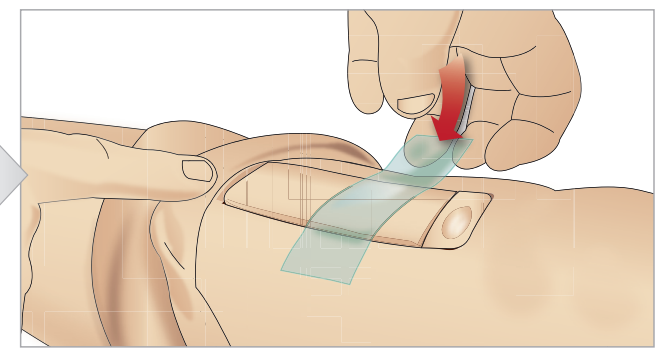

脚のスキンを脛骨ユニットまで巻き上げます。これで脛骨 IO をシミュレーションで使用できるようになりました。

以下の機器は試験済みで、シミュレータでの使用向けに承認されています:

- BIG Automatic Intraosseous Device (BIG 骨内医薬品注入キット)
- EZ-IO-G3, 15G x 1"、1.8 mm x 25 mm
- Jamshidi® Illinois Bone Marrow Aspiration/Intraosseous Infusion Needle (Jamshidi® イリノイ骨髄穿刺/骨内注入針) 18 Ga. 14 mm (9/16")~38 mm (1 ½")。

注:*BIG* 骨内医薬品注入キットの使用中は、血液の逆流が一切起こらない場合があります。

# SimMan Essential Bleeding の輸送

SimMan Essential Bleeding シミュレーションシステムは、輸送や保 管に便利な 2 つのケースで構成されています。一つは患者シミュ レータの脚用で、もう一つは上半身用です。

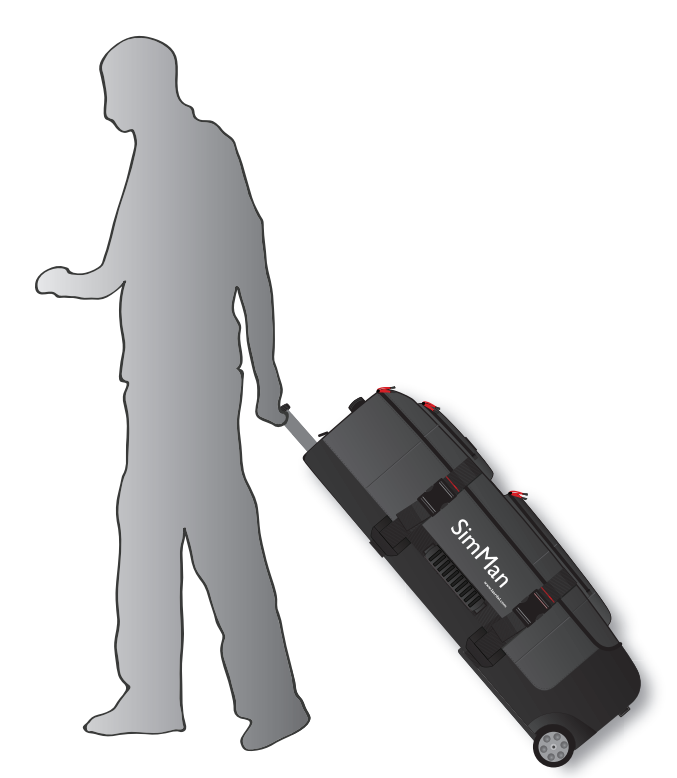

どちらにも伸長式ハンドルがついています。

 注:*SimMan Essential Bleeding* システムは、大半の民間航空会 社の許容重量を超えています。一部の部品を別途輸送する必 要性が生じる場合もあります。重量制限についての詳細は、 該当する航空会社までお問い合わせください。

輸送や保管の前に、上半身から脚を外してそれぞれのケースに収 納します。

脚の取り外し方法についての詳細は、「左脚の取り付け」と「右脚 の取り付け」セクションを参照してください。

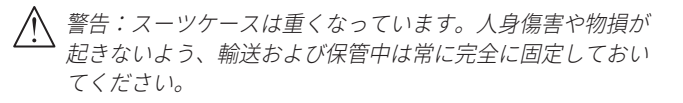

どちらのケースも外観はほぼ同じですので、ご注意ください。 各ケースには、すべてのアクセサリを収納するコンパートメントが あります。

#### 発泡材が入った上半身ケース

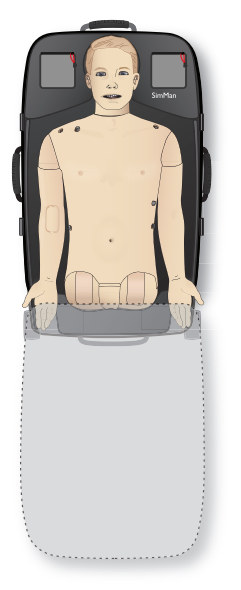

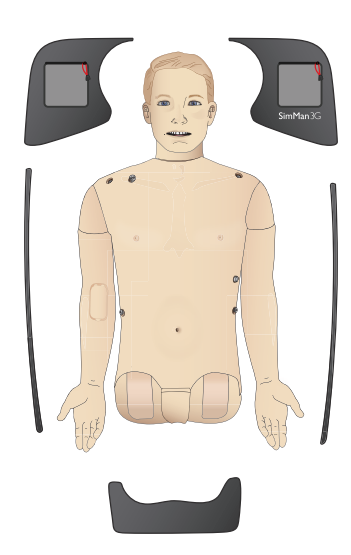

#### 発泡材が入った脚ケース

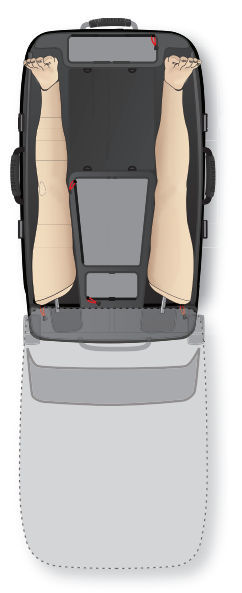

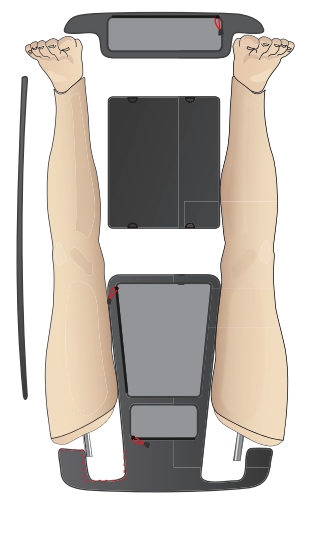

SimMan Essential Bleeding アクセサリについての詳細は、「予備部 品とアクセサリ」セクションを参照してください。

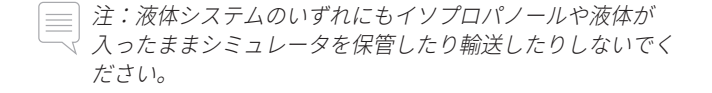

# 患者シミュレータを開梱する

収納方法と逆の順序で、患者シミュレータの上半身と脚を開梱し ます。

注意と警告

機能

# 日常的なメンテナンス

SimMan Essential Bleeding 患者シミュレータの寿命を長く保つため に、以下の予防措置が必要です。

#### IV アーム

トレーニングが終わったら、システム内の液体を取り除くために、 IV アームに空気を送り込みます。シリンジを IV カテーテルに接続 し、空気がオーバーフローチューブから出るまで IV アームに空気 を送り込みます。

### 液体システム

液体システムを使用したセッションが終わったら、内部液体リザー バーを空にします。「内部液体リザーバーを空にする」セクション を参照してください。

#### 血液システム

当日のセッションが終わったら、創傷を取り付けたまま、蒸留水ま たは脱イオン水で血液システムを洗い流してください。これは、血 液システム内に残ったレールダル疑似血液を取り除いて、バルブや チューブを詰まらせないようにするためです。

患者シミュレータと PC の電源をオフにする 必要に応じてバッテリを充電します。

#### スキンの洗浄

湿った布でスキンを拭き、汚れを取ります。湿った布やリネンを外 します。創傷モジュールテープの接着剤の残りは、マネキンワイプ で取り除くことができます。

一般的なクリーニング

− 患者シミュレータと PC を元の状態に戻します。

### 使い捨てモジュール

患者シミュレータの使用に応じて、消耗した、あるいは損傷を受け たモジュールを交換します。

− 輪状甲状靭帯切開:輪状甲状靭帯テープ、頸部スキン

− チェストドレーンモジュール胸膜

#### 複数回使用可能な部品

- − 液体フィルタ
- − 気胸バルーン
- − IO モジュール (脛骨)
- − 呼吸バルーン
- − 肺バルーン
- − 患者シミュレータスキン (身体、脚、腕)

# 保管および運搬の前に

#### IV アーム

60%~70% のイソプロパノールで IV アームを洗い流し、その後空 気を送り込みます。「*IV* アームの定期的なクリーニング」のセク ションを参照してください。

### 液体と血液システム

保管する前に、シミュレータの液体と血液システムを 60%~70% のイソプロパノールで洗い流し、システムにイソプロパノールが残 らないように乾燥させます。

「液体および血液システムの定期的な」クリーニングセクションを ご覧ください。

注:液体システムのいずれにもイソプロパノールや液体が入っ  $\equiv$ たままシミュレータを保管したり輸送したりしないでください。

患者シミュレータの脚を上半身から外し、「*SimMan* Essential Bleeding の輸送」の図解に従い輸送ケースに詰めます。

# 液体および血液システムの定期的 なクリーニング

製品の適切なお手入れの一環として、液体および血液システムを 定期的にクリーニングされることをお勧めします。1 ヶ月に 1~2 回、液体および血液システムを確実にクリーニングしてください。

 注:液体および血液システムに関するメンテナンス情報の詳細 については、「日常的なメンテナンス」を参照してください。

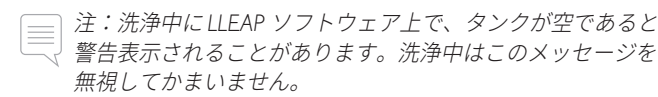

#### 液体システム

液体システムを洗浄するには、以下の手順に従ってください。

システムの水分を取り除き空にする

- 1 シミュレータの電源がオンになっていることを確認します。
- 2 シミュレータの内部液体リザーバーが空になっていることを確認 します。「内部液体リザーバーを空にする」を参照してください。
- 3 注入パネルの注入ボタンを押します。注入ボタンの LED イン ジケータが点灯します。
- 4 空の注入ボトルを、注入パネルの液体および空気コネクタに接 続すると、内部リザーバーに空気が充填され始めます。
- 5 尿道カテーテルを挿入します。
- 6 シミュレータから液体が出てこなくなるまで待ってから、尿道 カテーテルを取り外します。
- 7 空の注入ボトルを外します。

イソプロパノールでシステムを洗浄する

8 60%~70% のイソプロパノールで満たした注入ボトルを、注入 パネルの液体および空気コネクタに接続すると、内部リザー バーにイソプロパノールが充填され始めます。

- 9 尿道カテーテルを挿入します。
- 10 すべての排水口からイソプロパノールが流れ出なくなるまで待 ちます。
- 11 イソプロパノールでシステムが洗浄できたら、注入ボタンを再度 押してリザーバーへのイソプロパノールの注入を停止します。 これで注入ボタンの LED インジケータがオフになります。
- 12 イソプロパノール注入ボトルを約 30 秒間取り付けたままにし ておき、内部リザーバーを完全に空にします。
- 13 尿道カテーテルを外し、注入ボトルを取り外します。
- システムのイソプロパノールを取り除き空にする
- 14 空の注入ボトルを注入パネルに接続して上記の手順 3~7 を繰 り返し、空気を使って液体システムからイソプロパノールを取 り除きます。
- 15 再度注入ボタンを押すと、注入が停止するので (LED インジ ケーターがオフになる)、空の注入ボトルを取り外します。

 注:液体システムにイソプロパノールなどの液体が充填され たままシミュレータを保管しないでください。

#### 血液システム

血液システムを洗浄するには、以下の手順に従ってください。

システムの水分を取り除き空にする

- 1 シミュレータの電源がオンになっていることを確認します。
- 2 シミュレータの内部血液リザーバーが空になっていることを確 認します。「内部液体リザーバーを空にする」を参照してくだ さい。
- 3 創傷キットを血液排出口に接続します。「創傷キットの接続」 を参照してください。
- 4 注入パネルの注入ボタンを押します。注入ボタンの LED イン ジケータが点灯します。
- 5 空の注入ボトルを、注入パネルの血液および空気コネクタに接 続すると、内部リザーバーに空気が充填され始めます。
- 6 注入ボタンが有効になると、LLEAP の循環 & 分泌物タブが開 きます。上部および下部ポートにチェックを入れ、隣のドロッ プダウンメニューから動脈を選択します。出血率を最大にする には、スライダーを右側に動かします。
- 7 シミュレータからまったく血液が流れ出なくなるまで待ってか ら、すべてのチェックを外します。
- 8 空の注入ボトルを外します。
- イソプロパノールでシステムを洗浄する
- 9 60%~70% のイソプロパノールで満たした注入ボトルを、血液 パネルの液体および空気コネクタに接続すると、内部リザーバ ーにイソプロパノールが充填され始めます。
- 10 LLEAP で、上部および下部ポートに再度チェックをいれます (動脈出血および最大血液量が選択されていることを確認します)。
- 11 透明な液体が排水口から流れ出るまで、血液システムを洗浄し ます。
- 12 終了したら、注入ボタンを押して注入作業を停止します。注入 ボタンの LED インジケータがオフになります。
- 13 イソプロパノール注入ボトルを約 30 秒間取り付けたままにし ておき、内部リザーバーを完全に空にします。
- 14 LLEAP で、すべてのボックスのチェックを外し、スライダーを 左端に移動させます。注入ボトルを外します。
- システムのイソプロパノールを取り除き空にする
- 15 空の注入ボトルを注入パネルに接続して上記の手順 4~6 を繰 り返し、空気を使って血液システムからイソプロパノールを取 り除きます。
- 16 シミュレータから液体が出てこなくなるまで待ってから、 注入ボタンを一度押します。そうすると注入が停止します (LED インジケータがオフになります)。
- 17 LLEAP ソフトウェアで、すべてのボックスのチェックを外し、 スライダーを左端に移動させます。注入ボトルと創傷を外します。

注:液体システムにイソプロパノールなどの液体が充填され  $\equiv$ たままシミュレータを保管しないでください。

# IV アームの定期的なクリーニング

製品の適切なお手入れの一環として、IV アームシステムを定期的 にクリーニングされることをお勧めします。1 ヶ月に 1~2 回、IV アームシステムを確実にクリーニングしてください。

- 注:*IV* 液体システムがブロックしている場合は力を入れない でください。シミュレータの電源がオフになっている可能性 があります。
- 1 シミュレータの電源がオンになっているか、また IV アームが 正しく接続されているかを確認します。「右腕の取り付け」 を参照してください。
- 2 60%~70% のイソプロパノールを満たした注射器を IV カテー テルに接続します。プライムスイッチを押し、IV アームシステ ムをイソプロパノールで洗い流します。完了したらプライムス イッチを開放します。
- 3 空気を満たした注射器を IV カテーテルに接続します。プライ ムスイッチを押して、空気がドレーンチューブから出るまで IV アームシステムに空気を送り込みます。完了したらプライムス イッチを開放します。

 注:*IV* アームシステムにイソプロパノールなどの液体が充填 されたままシミュレータを保管しないでください。

注意と警告

トラブルシューティング

メンテナンス

# LLEAP のインストールとアップグ ルーターの取り外し/交換 レード

レールダルシミュレータソフトウェアは予めインストールされてい ます。LLEAP のアップデート時には、Patient Monitor、SimDesigner および Session Viewer/SimView のアップデートも必要か確認して ください。すべての利用可能なソフトウェアを同時にアップデート するようにしてください。以下の順でソフトウェアをインストー ル/アップデートしてください

- 1 インストラクター PC のソフトウェアをアップデートします。 「インストラクター *PC* と患者モニタ *PC*」のセクションを参照 してください。
- 2 患者モニタ PC のソフトウェアをアップデートします。「イン ストラクター *PC* と患者モニタ *PC*」のセクションを参照してく ださい。
- 3 患者シミュレータのソフトウェアをアップデートします。 「*Simulator Firmware & Network Wizard*」セクションを参照して ください。

インストラクター PC と患者モニタ PC

- 1 シミュレータコンピュータの電源を入れ、アプリケーション が一切起動していないことを確認します。
- 2 最新版の LLEAP および/またはレールダル Patient Monitor イン ストーラを、www.laerdal.com/downloads からダウンロードし てください。ダウンロードしたらファイルを実行します。画面 上の指示に従ってインストールを完了させます。
- 注:アップデート後に互換性が継続されるように、お使いの コンピュータ上のシミュレータソフトウェアも同時にアップ デートされることをお勧めします。
- 注:*LLEAP* インストーラには、*Session Viewer* と *SimDesigner* も 含まれています。
- インターネットに接続している状態で起動すると、*LLEAP* と *Patient Monitor* アプリケーションは最新版をダウンロード/イ ンストールします。

#### Simulator Firmware & Network Wizard

患者シミュレータソフトウェアのアップデートは、Simulator Firmware & Network Wizard アプリケーションで処理されます。 患者シミュレータソフトウェアをアップデートするには、Simulator Firmware & Network Wizard ヘルプの指示に従ってください。

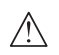

注意:患者シミュレータソフトウェアのアップデート中に患 <u>△△</u> <del>/</del>エ本・ベロン / エニング<br>2 春シミュレータの電源をオフにしないでください。

ルーターを交換したり取り外したりすることができます。作業の前 に、患者シミュレータの電源を切ってください。

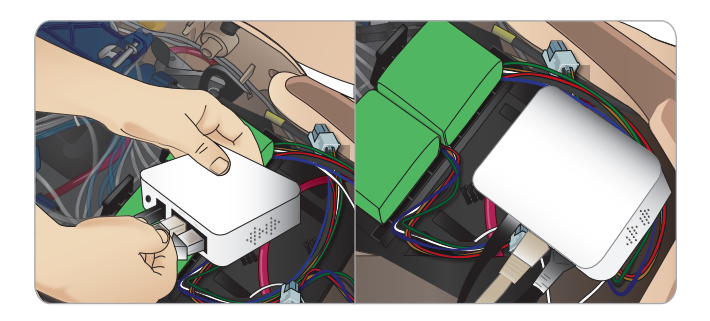

骨盤部を開きルーターを探します。2 本の LAN ケーブルと黒い電 源ケーブルを外します。

ルーターなしで患者シミュレータを動作させたい場合は、2 本の LAN ケーブルの間にスルーアダプタを取り付けてください。

新しいルーターを取り付けたい場合は、電源ケーブルを DC プラ グに差し込み、LAN ケーブルをもう一度ルーターに取り付けてく ださい。

# 上半身を開く

以下の手順に備えて、患者シミュレータの上半身を開きます。

### 四肢の取り付けや交換

- − 患者シミュレータの脚と腕の取り付け/取り外し
- − IV アームまたは外傷アームとの交換

### メンテナンス作業

- − 患者シミュレータバッテリの交換
- − 気胸バルーン、呼吸バルーン、肺バルーン、IO モジュール およびチェストドレーンモジュールの交換
- 胴体スキンの交換
- − 使用前点検の実施
- − WLAN アダプタの取り外し

### 上半身スキンを開くには、

1 患者シミュレータの左肩と上半身にあるジッパーを開きます。

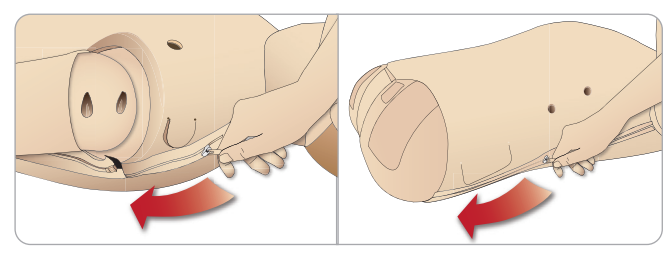

2 外性器モジュールを外し、骨盤部からスキンフラップを外し ます。

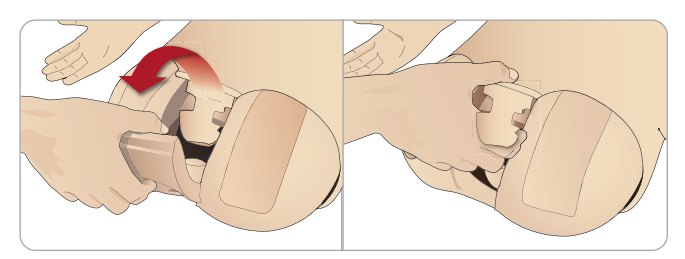

3 上半身スキンを片側に折りたたみます。

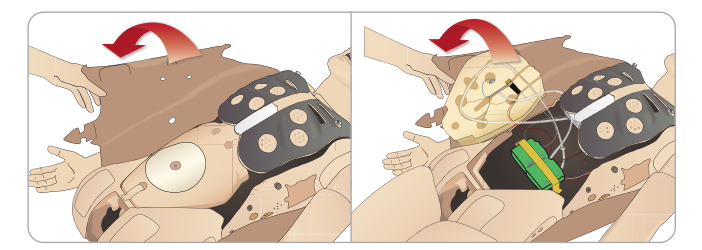

4 接続チューブやケーブルを引っ張らないよう注意しながら、腹 部の詰め物を片側に寄せます。

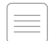

 注:腹部の詰め物を患者シミュレータに接続しているチュー ブやケーブルは外さないでください。

5 腹部の詰め物を交換して上半身スキンを閉じるには、ステップ 1 から 4 を逆の順序で行ってください。

# 左脚の取り付け

注意:サムロックピンが正しく挿入され、脚がしっかり固定され ていることを確認してください。

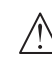

警告:脚を取り付ける際には、股関節システムに脚の向きが合う ように、調整して接続する必要がある場合があります。指を挟ま ないようにご注意ください。

上半身を開き、股関節コネクタにアクセスします。上半身を開くには、 「上半身を開く」のステップ 1~4 に従ってください。

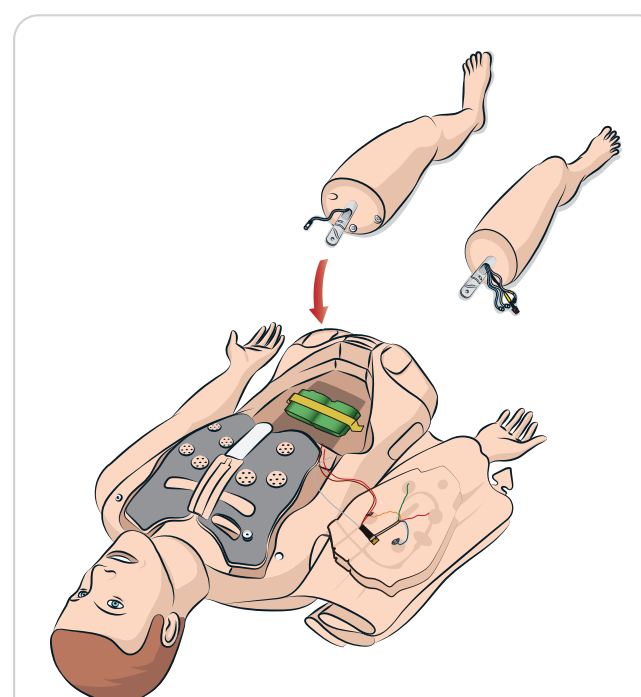

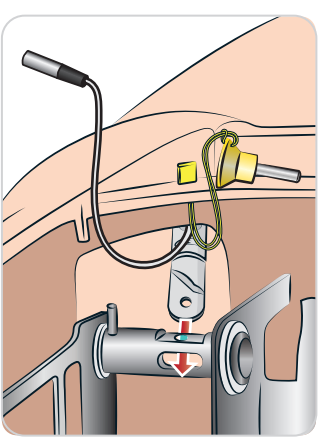

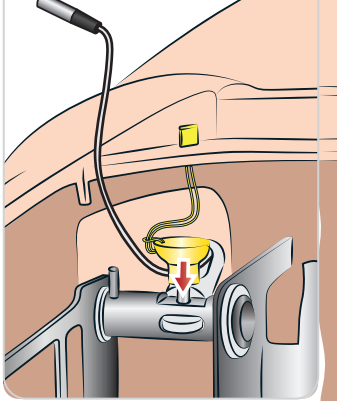

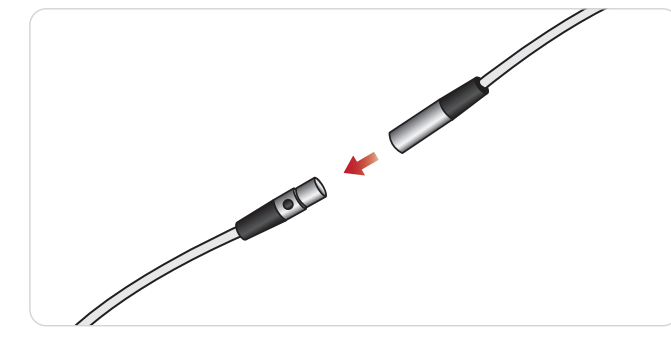

機能

セットアップ

セットアップ

トラブルシューティンク

# 右脚の取り付け

左脚を取り付ける際と同じように注意してください。

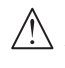

 注意:サムロックピンが正しく挿入され、脚がしっかり固定され ていることを確認してください。

 警告:足を取り付ける際には、股関節システムに脚の向きが合う ように調整して接続する必要がある場合があります。指を挟まな いようにご注意ください。

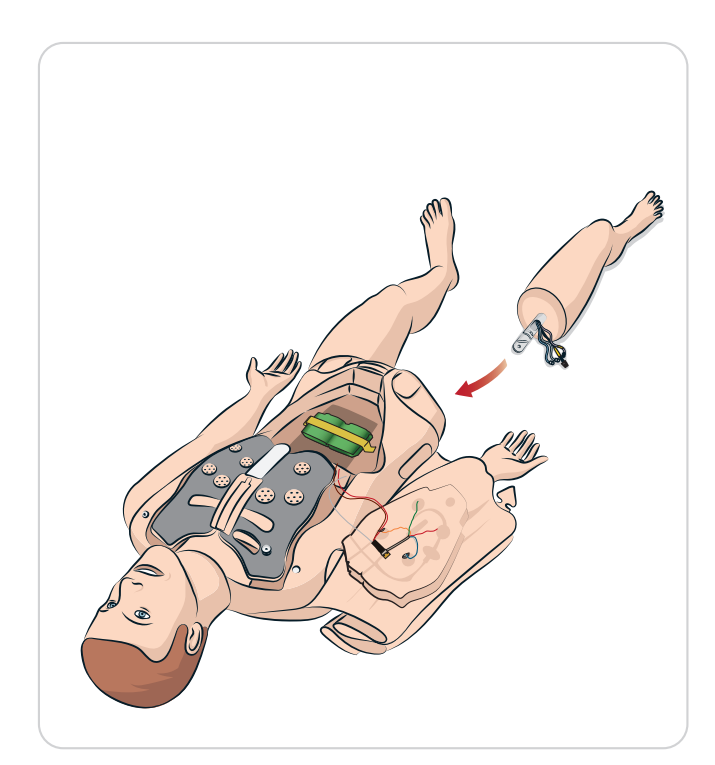

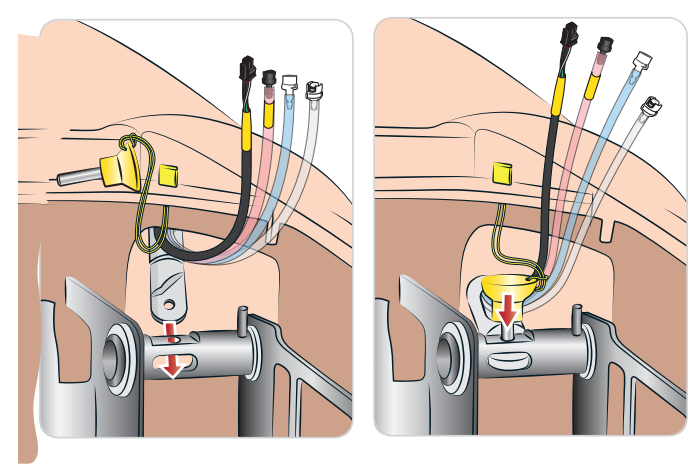

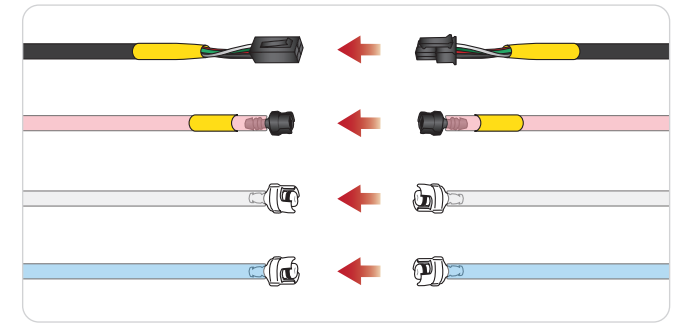

# 左腕の取り付け

「上半身を開く」のステップ 1 から 4 に記載されているとおりに 上半身を開きます。以下の手順を逆の順序で行い、腕を外します。

1 左腕の軸を肩のソケットに合わせます。

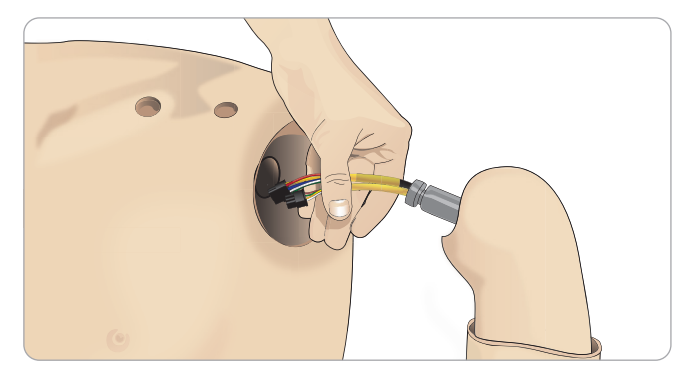

- 2 腕の軸がスムーズに入るように、肩のねじが十分に緩められて いることを確認してください。
- 3 腕の軸のケーブルを肩のソケットに通します。
- 4 軸が取り付け金具の内部にぴったり重なるよう、肩の取り付け 金具に腕の軸を慎重に押し込みます。
- 5 六角レンチで肩のねじを締めます。

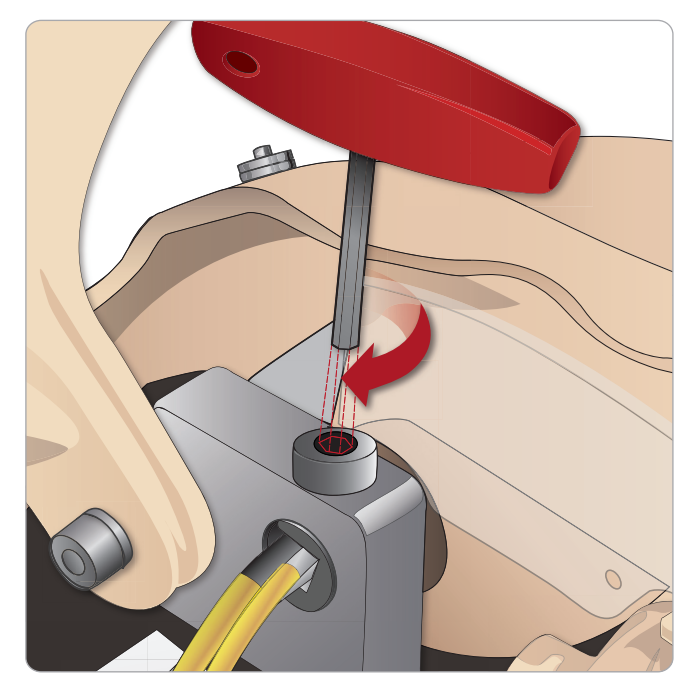

BP PB6 腕のケーブルを、上半身の対応接続箇所に接続します。

、<br>、<br>
、<br>
、<br>
)<br> 左腕から上半身 - ケーブルとチューブについて

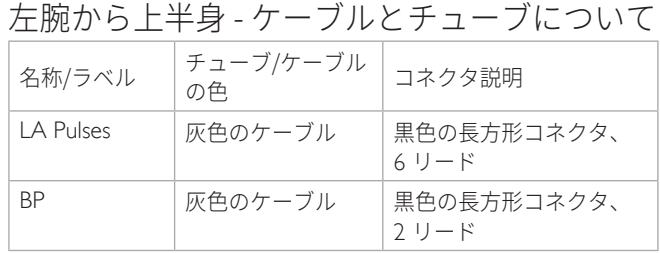

# 右腕の取り付け

「上半身を開く」のステップ 1 から 4 に記載されているとおりに 上半身を開きます。以下の手順を逆の順序で行い、腕を外します。

1 腕の軸を肩のソケットに合わせます。

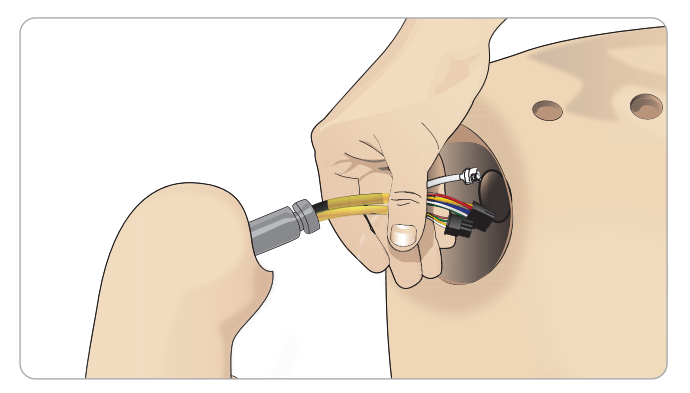

- 2 腕の軸のケーブルを肩のソケットに通します。
- 3 取り付け金具の内部にぴったり重なるよう、取り付け金具に軸 を押し込みます。
- 4 六角レンチで肩のねじを締めます。

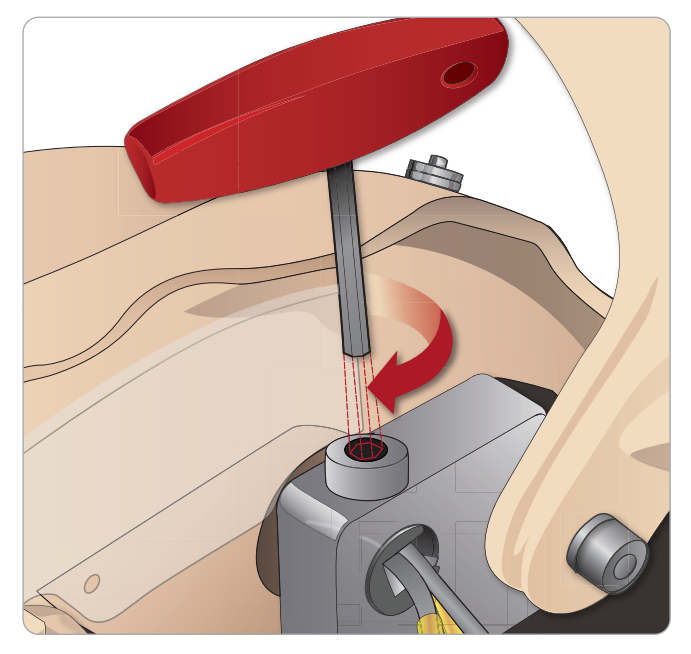

5 以下のように対応ケーブルを接続します。

#### ューブに $\cdot$  $\frac{1}{\sqrt{2}}$  $\mathcal{A}^{\mathcal{A}}$ L 右腕から上半身 - ケーブルとチューブについて

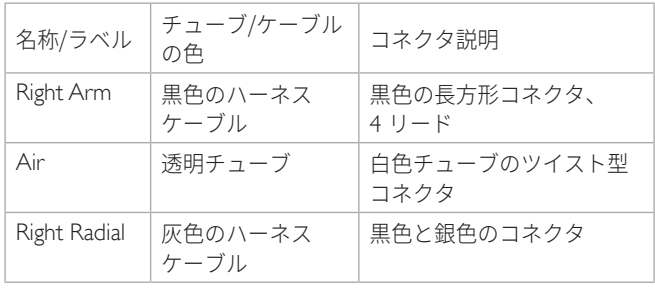

# 輪状甲状靭帯テープ/頸部スキン の交換

輪状甲状靭帯を穿刺した後、新しいシミュレーションセッションを 開始する前に、穴があいた部分を貼りなおしてください。

1 頸部スキンを取り外します(首の後ろに面ファスナーがありま す)

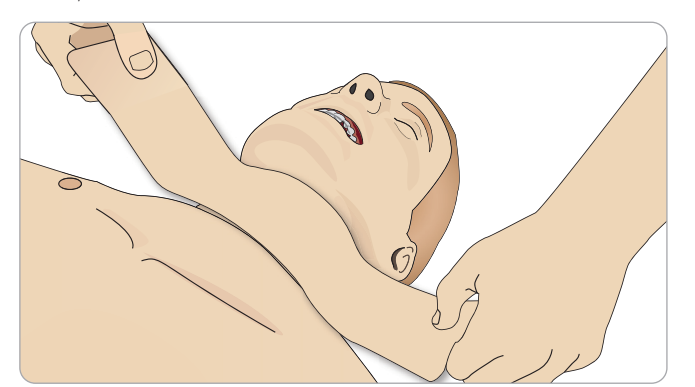

- 2 古い輪状甲状靭帯テープを取り外します。
- 3 新しい輪状甲状靭帯テープと交換します。

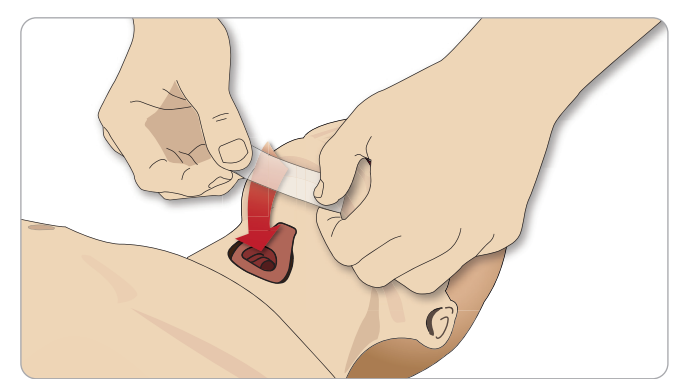

4 患者シミュレータの換気中に漏れが生じないよう、輪状甲状靭 ーー<br>帯テープが開口部を完全に覆い、封じていることを確認してく ださい。

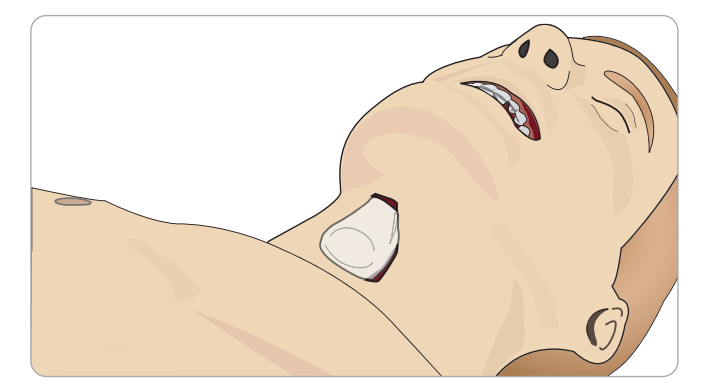

# 胸腔ドレーン胸膜の交換

胸腔ドレーンモジュールの胸膜スキンは、使用後毎回交換してく ださい。

1 上半身スキンを開き、胸部からモジュールを外します。

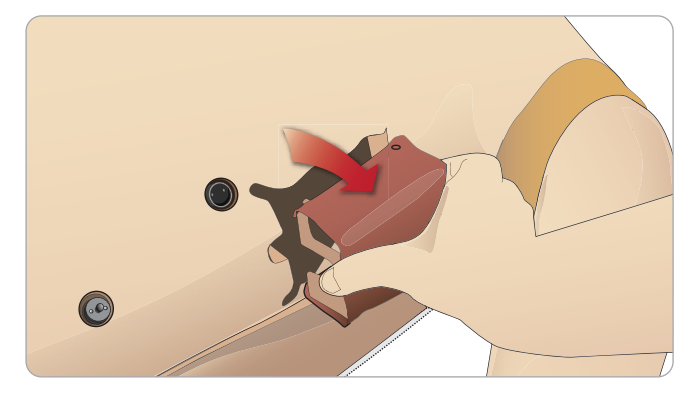

2 古い胸膜スキンを外し、新しいスキンと交換し、モジュールを 交換します。

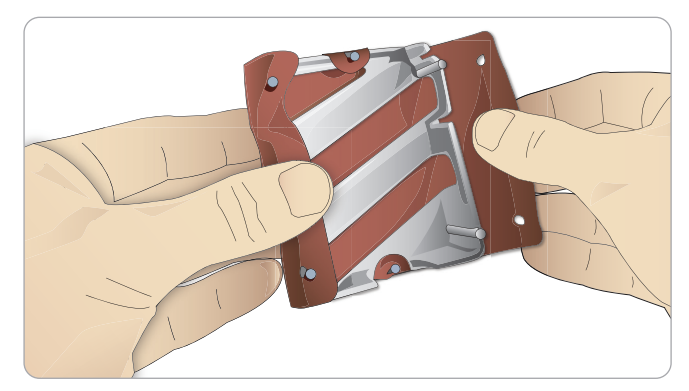

# 気胸バルーンの交換

脱気を繰り返し行った後は、バルーンを交換 してください。

- 1 上半身スキンを開き、胸部プレートを出 します。胸部プレートを持ち上げて、胸部 プレートアセンブリの側面スロットにある 気胸バルーンを出します。
- 2 使用済みの気胸バルーンを引き出します。
- 3 チューブを切断し、古いバルーンを捨 てます。

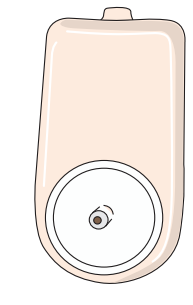

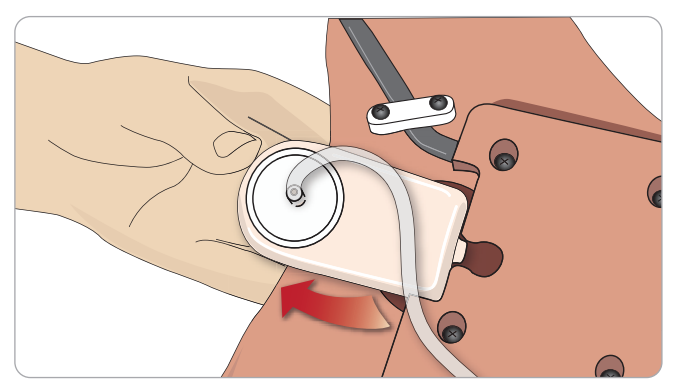

- 4 新しいバルーンをスロットに挿入します。
- 5 新しいバルーンにチューブを接続し直します。

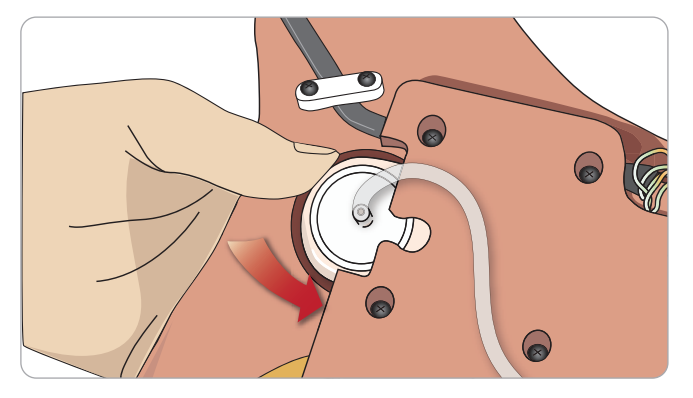

 $\circledcirc$ 

# 注意と警告

機能

セットアップ

セットアップ

呼吸バルーンの交換

呼吸バルーンに漏れや損傷がある場合、 交換が必要です。

- 1 上半身スキンを開き、胸部プレートを出 します。胸部プレートアセンブリの両側 に一つずつバルーンがあります。
- 2 バルーンからチューブを外します。

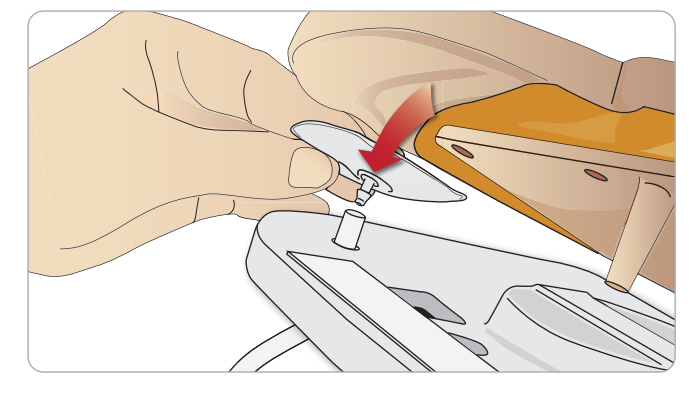

- 3 使用済みバルーンを捨てます。
- 4 新しいバルーンを挿入します。
- 5 新しいバルーンにチューブを接続し直します。

### 左脚から骨盤部 - チューブについて

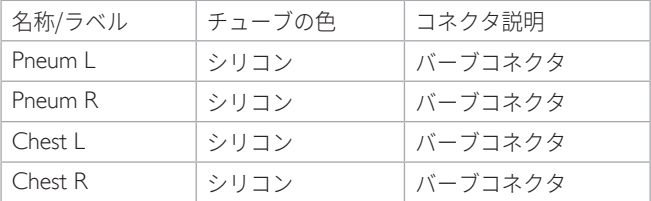

# 肺バルーンの交換

漏れがある場合、肺バルーン (胸腔内) を交換しなければなりません。

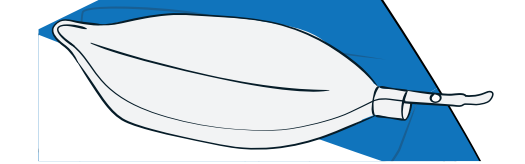

- 1 上半身スキンを開き、腹部の詰め物を端に寄せます。
- 2 ヒンジで固定された胸部プレートを上向きに開き、肺にアクセス します。

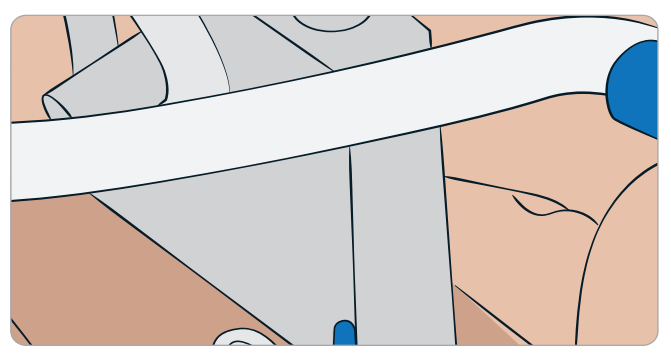

3 肺にアクセスしやすいよう、胸骨圧迫スプリングを外します。

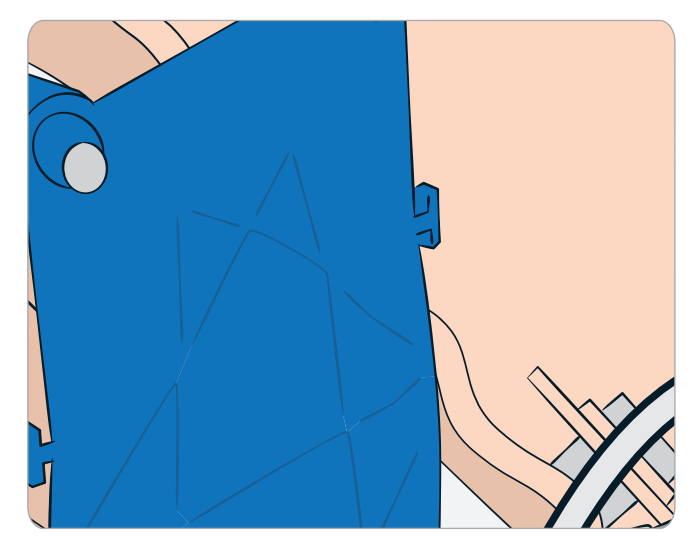

4 肺アセンブリの両側にある黄色い肺コンプライアンスバンドを 外します。

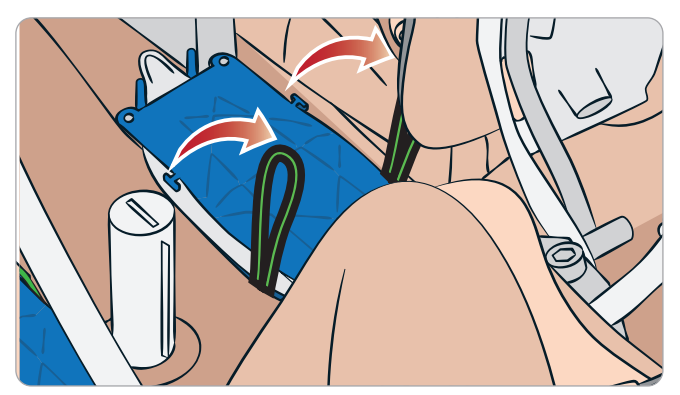

- 5 ヒンジで固定された肺プレートを開きます。
- 6 古い肺をソケットから引き出します。

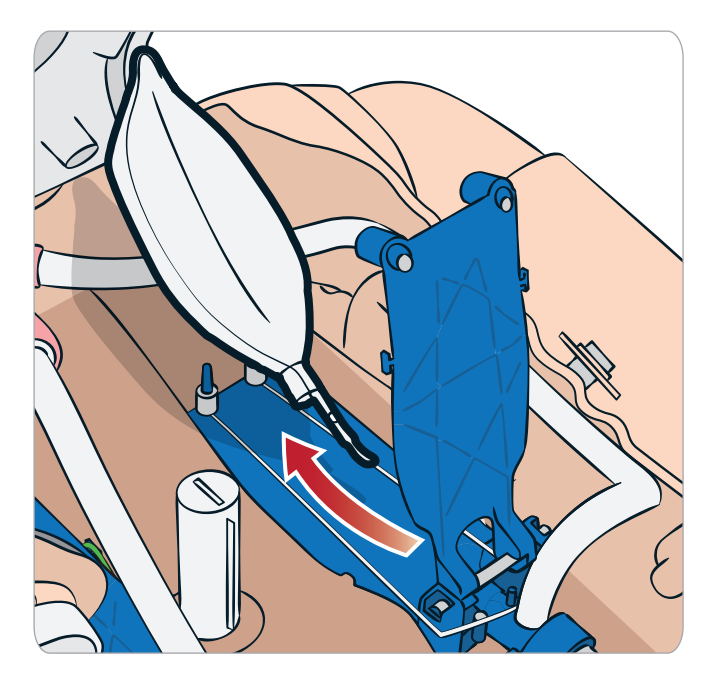

7 新しい肺を取り付けるには、これと逆の順序で行います。

注:肺の二つの溝の間でコンプライアンスバンドが交差するよう にしてください。

# シミュレータスキンの交換

破れたり、穴があいたり、汚れがついたりした場合、シミュレータ スキンを交換してください。

1 ジッパーを下げてスキンを下します。

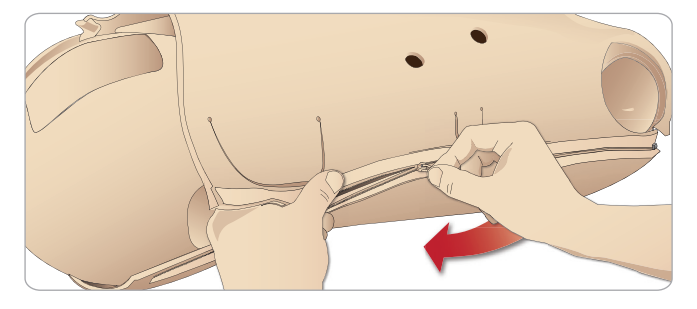

2 腕、上半身および脚のスキンの内側にベビーパウダーを塗布し ておくと、摩擦が減り、スキンの交換が楽になります。

ジッパーがスキンから離れないよう、スキンの半分を適切に配置し、 ジッパーを閉じる際に合わせて手で持つようにしてください。

# 血液システムフィルタの交換

血液流量が減ってきた場合、フィルタが目詰まりしていて交換が必 要となっている可能性があります。

 フィルタがない状態で患者シミュレータを動作させることは 絶対にしないでください。

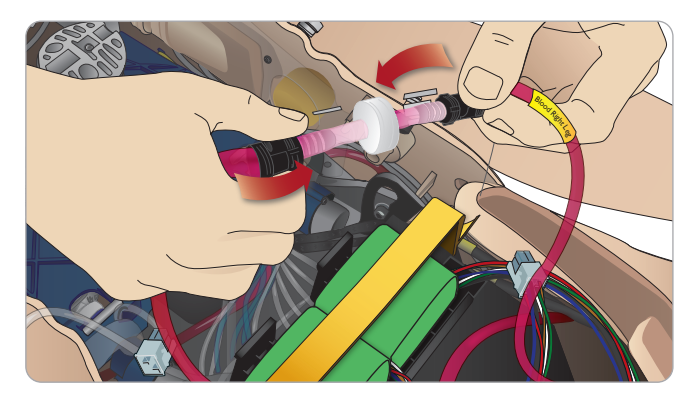

- 1 患者シミュレータをオフにします。
- 2 アクセスしやすいよう、カテーテルアセンブリで外性器モジュ ールを取り外します。
- 3 右脚と骨盤部血液チューブからフィルタを外して取り除きます。
- 4 上記の手順を逆の順序で行い、新しいフィルタを取り付けます。

# 患者シミュレータの整備

ベースボードのクリーニングを始めとする完全なお手入れを定期的 に行ってください。

 注意:すべての整備は有資格のサービス担当者が行うことと します。

以下の場合は常に整備を行ってください:

- − 患者シミュレータに液体をこぼした場合
- − ほこりの多い環境で使用した後
- 注意:明らかに破損したケーブルやコネクタを使用しないで ください。

# トラブルシューティング

### システムのセットアップ

問題

– データ損失やシステム完全障害 (一般システム障害)。

#### 解決策

– システムがシャットダウンしたり、すべてのデータが損失ある いは破損した場合は、のレールダルヘルプデスク(0120-993-559) ま でお問い合わせください。

# アクセスポイントモード (AP) の安定性と接続 (患者シミュレータ作成ネットワーク)

#### 問題

– LLEAP および/または Patient Monitor と患者シミュレータとの 間の接続が切れる。

#### 原因

- PC の他のソフトウェアが LLEAP または Patient Monitor に干 渉している可能性があります。
- 複数のネットワーク接続が、弊社ソフトウェアと患者シミュレ ータとの間の通信を妨害する場合があります。

#### 考えられる解決策

- PC 上の不要なソフトウェアを削除します。
- 他のネットワークを無効にします。

### クライアントモードの安定性と接続

問題

– LLEAP および Patient Monitor と患者シミュレータとの間の接 続が切れる。

#### 原因

- 外部ネットワークとの接続性に限りがある場所に患者シミュ レータが設置されています。
- PC の他のソフトウェアが LLEAP や Patient Monitor に干渉し ている可能性があります。

#### 考えられる解決策

- 外部ネットワークとの接続性を改善するため、患者シミュレー タを移動します。
- PC 上の不要なソフトウェアを削除します。

#### **LLEAP**

#### 問題

– コンピュータにログオンできない。

#### 原因

– ユーザがログオン操作の変更を選択する場合にはパスワードを 入力する必要があります。

#### 解決策

### 患者シミュレータのワイヤレス ネットワーク表示名の変更

2 台以上の患者シミュレータを動作させる場合、各患者シミュレー タに固有の SSID 名があることを確認してください。詳細は、 「*Simulator Firmware & Network Wizard* ヘルプ」を参照してください。

### Voice Conference Application

### 問題

– 患者シミュレータから LLEAP への音声が機能しない。

#### 考えられる解決策

- マイクが外れていないかどうか確認してください。頭の後部に ある頭部スキンのジッパーを開き、耳を出します。
- 黒い面が外側になる状態で、耳の上部にあるカップにマイクが 設置されていることを確認してください。

#### 問題

– インストラクターのマイクで音声を拾えない。

#### 考えられる解決策

- コンピュータのヘッドセットのプラグを抜いて接続し直してく ださい。
- 正しいサウンドデバイスが選択されているか確認してください。 Voice Conference Application のメインメニューで <オプション>、 <デバイス選択> を選択します。
- Windows のボリューム設定を確認します。マイクがミュート になっていないか確認します。

# ディブリーフィング

SimView 取扱説明書または Session Viewer 取扱説明書の「トラブ ルシューティング」セクションを参照してください。

### 患者シミュレータ

#### 問題

– 予想外の動作

#### 考えられる解決策

- ケーブル、チューブあるいはコネクタが緩いと、患者シミュ レータの誤作動が生じる場合があります。上半身を開き、外れ ていたり漏れていたりするアイテムがないか確認してくださ い。「上半身を開く」を参照してください。
- 液体が漏れている場合、シミュレータの電源を切り、レールダ ルテクニカルサービスにご連絡ください。

#### 問題

– ネットワーク上に複数のシミュレータがある場合に、一つの患 者シミュレータを特定するには。

#### 解決策

– 患者シミュレータの脈拍をチェックする際、LLEAP の <シミュ レータを選択> ダイアログに、どの患者シミュレータが脈拍の 触知を受けているかが表示されます。

セットアップ

セットアップ

機能

注意と警告

<sup>–</sup> デフォルトパスワードは「SimUser」です。

### 気道の汚れ

#### 問題

– 口対口人工呼吸で、シミュレータの気道が汚染された。

#### 解決策

– マネキンワイプで患者シミュレータの外側を拭きます。マネキ ンワイプで口腔内を拭きます。肺バルーンを交換します。 「メンテナンス - 肺バルーンの交換」を参照してください。

注:患者シミュレータ気道は、口鼻式救急人工呼吸や消毒を 想定して設計されていません。

### 胸部の動き

#### 問題

– 患者シミュレータの胸部が挙上しない。

#### 解決策

- 患者シミュレータの電源がオンになっているか確認してくだ さい。
- 使用していなかったために患者シミュレータがスリープモード になっていないか確認してください。患者シミュレータを再起 動します。
- LLEAP (患者症例またはシナリオ) で呼吸数がゼロに設定されて いないか確認してください。
- 最大気道抵抗や咽頭痙攣等の気道合併症が設定されていないか 確認してください。
- 内部コンプレッサーの電源がオンになっているか確認してくだ さい。「内部コンプレッサーをオン/オフにする」を参照して ください。
- 外部圧縮空気ソースの電源がオフになっており、気管が患者シ ミュレータから外されていることを確認してください。
- 内部コンプレッサーがオーバーヒートしているかもしれません。 クールダウンするまで約 20 分待ちます。患者シミュレータか ら毛布やカバーを外し、上半身スキンを開いて冷却を促してく ださい。
- 片側の胸しか挙上しない状態 (例えば気管チューブが片肺挿管 になっているなど) になっている。
- 呼吸バルーンが漏れているか、呼吸バルーンへのチューブがね じれて屈折しているか、または外れている。漏れている場合は 呼吸バルーンを交換します。「メンテナンス - 呼吸バルーンの 交換」を参照してください。
- 気管に漏れがないか確認します。すべての接続が完全な状態か どうか確認します。必要に応じてチューブを交換します。
- 胸部の動きが浅く、内部コンプレッサーが常に動作している。 内部コンプレッサーが摩耗している可能性があります。レール ダル ヘルプデスク (0120-993-559) までお問い合わせください。

### 血液システム

#### 問題

– 血流がない。

#### 解決策

– 内部リザーバーが液体で満たされているか確認してください。

### 問題

– 流量が弱すぎる。

#### 解決策

- 血液システムのクリーニングをします。
- LLEAP の流量設定を確認します。
- 血液システムの再キャリブレーションが必要な場合もあり ます。お近くのサービス担当者までお問い合わせください。
- 骨盤のフィルタを交換します。

#### 問題

– 出血中の空気

#### 解決策

– 空になるまで血液リザーバーを出血させ、再度注入します。

#### 問題

– 注入中や患者シミュレータの電源がオフの時、擬似血液が右脚 の裏側から漏れる。

#### 解決策

– 内部リザーバーの交換が必要な場合もあります。お近くのサー ビス担当者までお問い合わせください。

#### 問題

– 血液リザーバーに注入できない。

#### 解決策

– 注入ボトル内部のフィルタが詰まっている可能性があります。 その場合は、新しい注入ボトルをご用命ください。

### IV アームのトラブルシューティング

#### 問題

– 静脈が動作しない。

#### 解決策

- 患者シミュレータの電源が入っており、IV アームケーブルと気 道チューブが患者シミュレータに接続していることを確認して ください。
- 血液リザーバーが満たされているか確認してください。「シス テムの充填とプライミング」を参照してください。
- 止血帯エリアが有効になっている (くぼんでいる) ことを確認 してください。
- IV アームパッドと IV アームシャーシの間に漏れがないかチェッ クしてください。
- 止血帯エリアが短時間のうちに何度も有効化されると、IV アー ムの内部圧力が低下する場合があります。圧力が戻るまで 30 秒間待ってからもう一度試してください。

#### 問題

– 40 ml を超える液体を注入しプライムスイッチがくぼんでいる 際、排水チューブに液体が全く見えない。

#### 解決策

– IV アーム内に漏れがある。レールダル テクニカルサービスま でご連絡ください。

#### 問題

– プライムスイッチを開放し内部リザーバーに注入した後、16 ml を超える液体のアームへの注入が可能になる。

#### 解決策

– IV アーム内に漏れがある。レールダル テクニカルサービスま でお問い合わせください。

#### 問題

– IV アームパッドと IV アームシャーシの間に漏れがある。

#### 解決策

- IV アームパッドが完全に挿入され IV アームシャーシに固定さ れていることを確認してください。
- それでも問題が解決しない場合は、充填プロセス中に IV アー ムパッドにかかっている圧力が高すぎることが考えられます。 IV アームパッドを交換してください。

#### 問題

– 静脈カテーテルを IV アームパッドに挿入してもフラッシュ バックが起こらない。

#### 解決策

– コレクションバッグが IV アームと同じ高さにあることを確認 してください。

#### シミュレータの四肢

#### 問題

– 脚の動きが固い。

#### 考えられる解決策

骨盤部内の股関節ナットを緩め、調節し直してください。脚の 取り付け方法についての詳細は、「メンテナンス」を参照して ください。

#### 肺

#### 問題

– 肺が正しく機能しない。

#### 考えられる解決策

- LLEAP で気道抵抗が最大に設定されていないか確認してください。
- 上半身と胸部プレートを開きます。肺が自由に膨らみ、ケーブ ルが邪魔になっていないか確認します。
- 肺バルーンが正しく接続され、チューブがねじれていないこと を確認します。
- 肺バルーンが水平に配置され、正しく挿入されているか確認し ます。肺コンプライアンス O リングが、肺バルーンの溝の間 にあることを確認します。
- 肺バルーンに傷や破れが無いか確認します。
- 2 つの肺コンプライアンス O リングが正しく取り付けられて いるか確認します。破損があるようなら、O リングを交換して ください。
- シミュレータ気道内部が閉塞して空気の流れを遮っていないか 確認します。
- 肺コンプライアンスを調整しても変化がない場合は、レールダル ヘルプデスク (0120-993-559) までお問い合わせください。
- 肺抵抗に変化がない場合は、レールダル ヘルプデスク (0120- 993-559) までお問い合わせください。

聴診中に機械の動作音が気になる

LLEAP で <機械音ミュート> をクリックします。

### バッテリ

#### 問題

– Healthy Patient であり、バッテリも完全に充電してあるのに、 バッテリ寿命が 150 分ももたない。

#### 考えられる解決策

- バッテリが古くなっている可能性があります (推奨寿命は 200 回の放電サイクルです)。新しいバッテリに交換してください。
- コンプレッサーが正しく機能していない可能性があります。お近 くのレールダルヘ ルプデスク (0120-993-559) までお問い合わせ ください。

#### 脈拍

#### 問題

– 足の脈拍が感じられない

考えられる解決策

– 脈拍ユニットがスキンできつく覆われすぎている可能性があり ます。スキンを調節し直して再起動してください。

#### 臨床的特徴 - 気胸バルーン

#### 問題

– 気胸バルーンに問題がある。

#### 解決策

– バルーン底のチューブ接続をチェックし、チューブが外れてい ないか確認してください。

#### シミュレータのシャットダウン

#### 問題

– 患者シミュレータの反応がない。

#### 解決策

<ON/OFF> ボタンを 10 秒間押し、患者シミュレータを強制終了 します。

メンテナンス

メンテナンス

)<br>下

機能

注意と警告

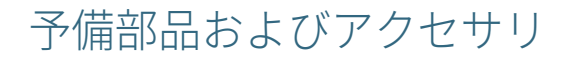

最新版の消耗品とアクセサリについては、 www.laerdal.com/jp/ をご覧ください

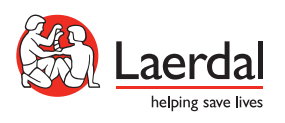

www.laerdal.com/jp/